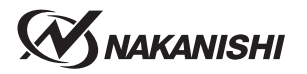

## iSpeed3 / iSpeed5 速度設定単位について

旧バージョンと新バージョンでは速度設定単位が 100min<sup>-1</sup> → 200min<sup>-1</sup> へ変更に なります。そのためパルス信号で速度設定を行う場合、1パルスでの設定回転数 に違いが生じるため注意が必要です。パラメータPSTで速度設定をパルス信号で ご使用のお客様は新バージョンをご使用になる場合、1パルス 200min<sup>-1</sup> での速 度設定方式への変更が必要です。

新バージョンと旧バージョンの設定単位、識別方法(定格銘板のシリアル番号の 頭文字)については以下をご参照ください。

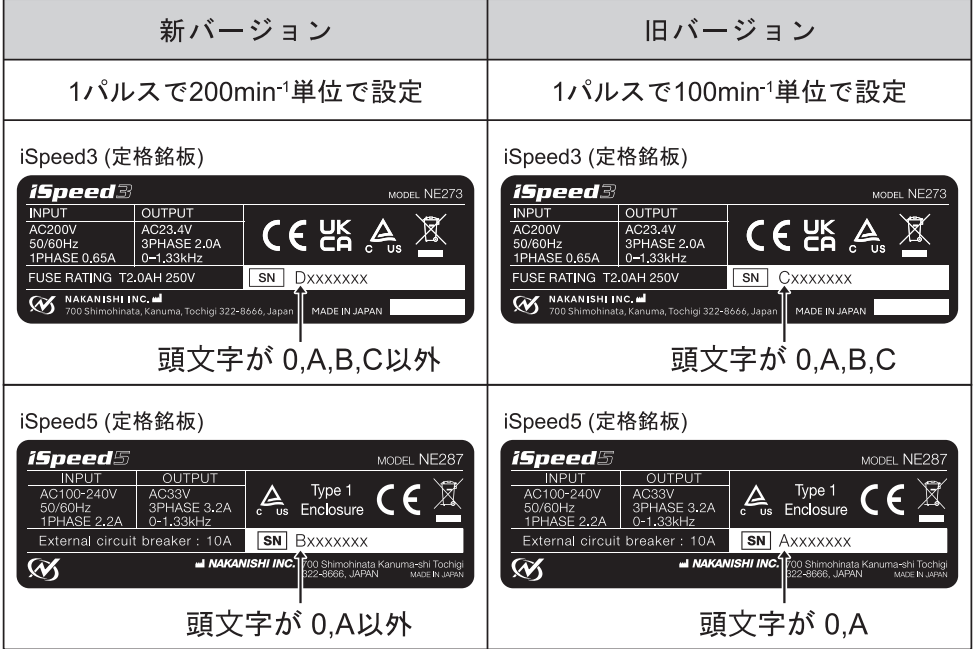

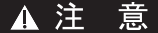

•新バージョンを旧バージョンの方式でそのままご使用になると回転速度が2倍になりま すのでご注意ください。

株式会社ナカニシ

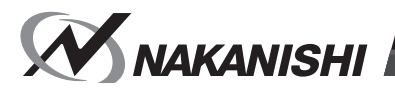

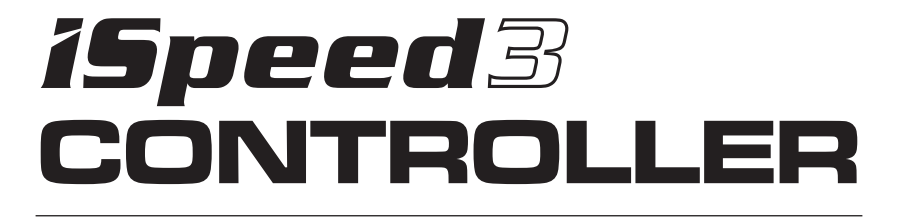

# **取扱説明書 取扱説明書 / OPERATON MANUAL**

日本語 : P1 - P39 / English : P41 - P82

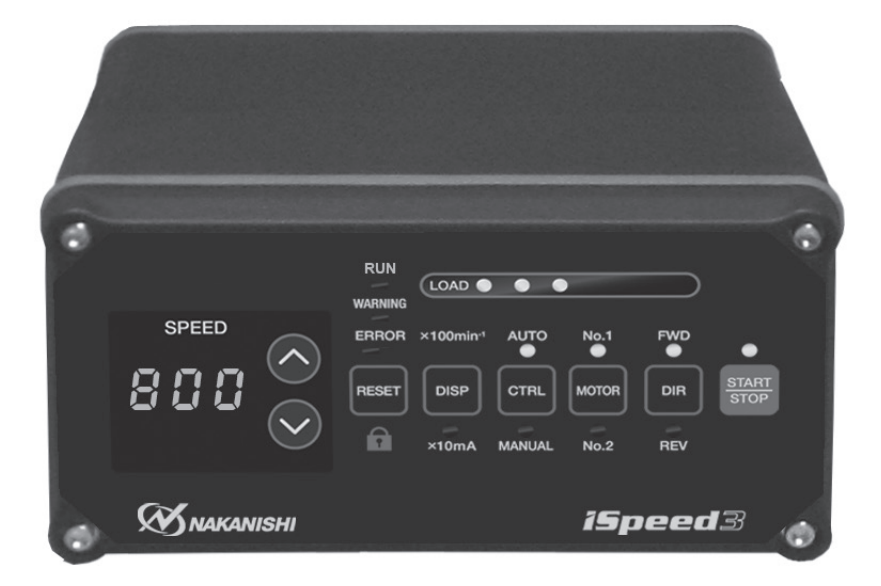

このたびは、iSpeed3 シリーズをお買い求め頂きまして誠にありがとうございます。本製品をご使用頂くためには、 「モータスピンドル」、「コントロールユニット」、「エアーラインキット」が必要です。ご使用前にこの取扱説明書 およびモータスピンドルの取扱説明書をよくお読み頂き、末永くご愛用くだされば幸いです。 また、本取扱説明書は、ご使用になられる方がいつでも見ることができる場所に保管してください。

**目 次**

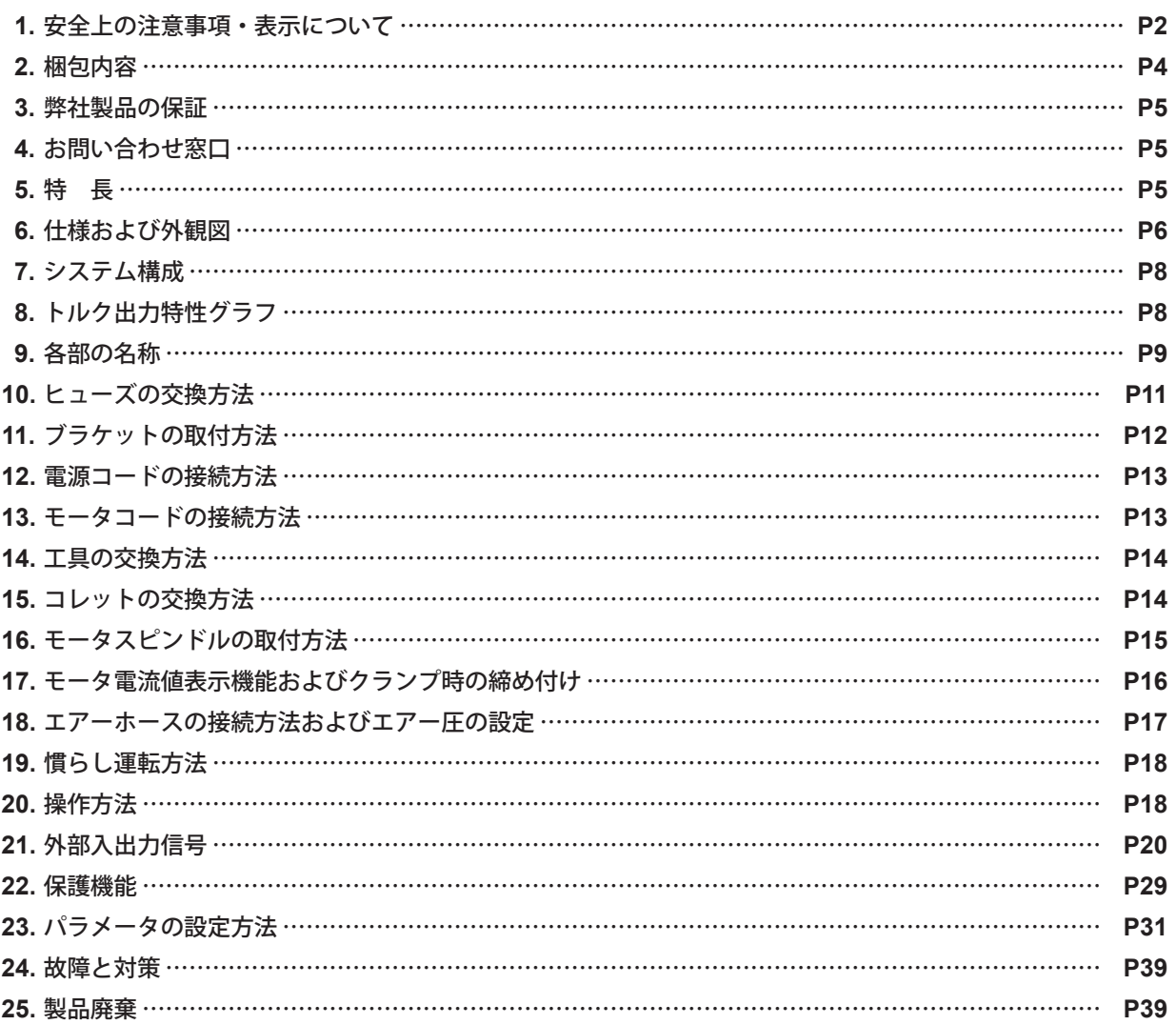

### **1.** 安全上の注意事項・表示について

- ご使用前に必すこの安全上の注意をよくお読み頂き、正しくお使いください。
- ここに示した注意事項は、製品を安全にお使い頂き、あなたや他の人への危害や損害を未然に防止するものです。 危害や損害の大きさと切迫の程度に分類しています。いずれも安全に関する内容ですから、必ずお守りください。

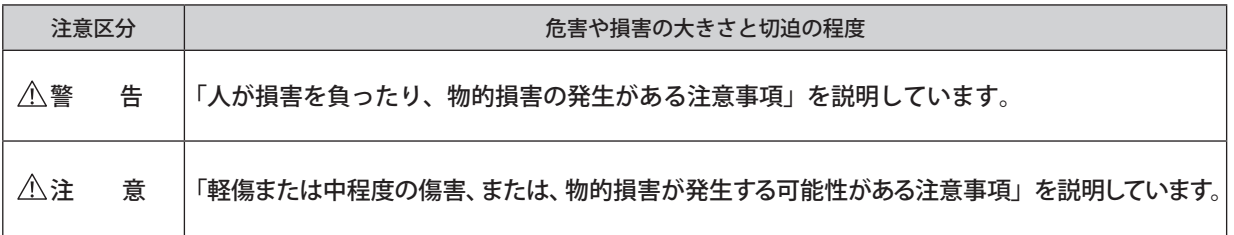

## ハ 警はちにもう 答える

- **1.** 本製品はハンドツールではありません。お手持ちの工作機械および専用機に取り付けてご使用ください。
- **2.** 電源コードプラグを接続するときは、アース付きコンセントに必ず接続してください。感電、動作不良 の原因になります。
- **3.** 高温、多湿を避け、ユニットの放熱に支障がないように、また切削油やオイルミストがかからないように コントロールユニットを配置してください。故障や、火災・感電の原因になります。
- **4.** 安全のため、回転中は保護覆い、保護メガネ、防塵マスクを使用してください。
- **5.** 危険ですので、回転体には手を触れないでください。
- **6.** コントロールユニットに電源コードを接続するときは、必ず電源スイッチを **OFF** にしてから接続して ください。
- **7.** 加工中に極端な負荷(切り込み量、送り量の過多)をかけないでください。極端な負荷により工具の破損 によるけが、物的損害のおそれがあります。
- **8.** 工具は、許容範囲内の回転速度で使用してください。許容範囲を超えた回転速度での使用は、工具破損に よるけが、物的損害のおそれがあります。
- **9.** 粗悪な工具(バランスが悪い、芯振れが大きい、砥石の傷、割れ、亀裂、接着不良、シャンクの曲がり等 のあるもの)は使用しないでください。使用するとシャンクが曲がったり、折れたり、砥石が割れて飛散し、 けがをするおそれがあります。
- **10.** 製品の定格電圧と入力電圧が一致していることを確認してください。
- **11.** 濡れた手で電源コードの抜き差しをしないでください。感電の原因になります。

### 注 意

- **1.** モータスピンドルの冷却やエアーパージ用として、エアーの供給が必要になります。 コントロールユニットに供給するエアー圧が不足していると、モータスピンドルは回転しませんのでご注意ください。 (**0.2** ~ **0.5MPa** のクリーンなドライエアーが必要になります。)
- **2.** コントロールユニットやモータスピンドルを分解・改造をしないでください。コントロールユニットや モータスピンドルを分解した場合には、以後の性能について保証できなくなります。また、修理をお断り する場合もあります。
- **3.** コントロールユニットのエラー **LED** が点滅、またはエラー信号が出力したとき、モータスピンドルは緊 急停止します。エラー内容を必ず確認して原因を取り除き、安全を確保してから運転を再開してください。 何度も同じエラーを発生させるとコントロールユニットやモータスピンドルの故障の原因になります。
- **4.** コントロールユニットの警告 **LED** が点滅、または警告信号が出力したときは、警告内容を必ず確認し て対応してください。
- **5.** コントロールユニットやモータスピンドルを落下させたり、ぶつけたりしないでください。 回転不良や発熱、サヤの変形など故障の原因になります。
- **6.** モータ冷却用エアーは、クリーンなドライエアーを供給してください。 モータスピンドル内にゴミや水分等が混入しますと故障の原因となります。
- **7.** 連続負荷状態で使用する場合、トルク出力特性グラフの連続使用領域または負荷メータ(緑色ランプ **3** 個 点灯まで)を目安にしてご使用ください。
- **8.** コントロールユニットの上に物を載せないでください。故障の原因になります。
- **9.** 著しく電気的ノイズが発生する機械のそばでの使用は避けてください。誤作動や故障の原因になります。
- **10.** コントロールユニットやモータ等から煙・異音・異臭が発生した場合は、すぐに電源を **OFF** にしてくだ さい。
- **11.** 作業中に回転ムラや異常な振動が発生した場合は、直ちに作業を中止し、点検をしてください。 (「 **24.** 故障と対策 」を参照)
- **12.** コレットに装着する工具のシャンクは、きれいにしてから取り付けてください。 (ゴミ等がコレット内に入ると、芯振れ等の原因になりますのでご注意ください。)
- **13.** コレットの締め過ぎに注意してください。スピンドルが破損する恐れがあります。
- **14.** 工具の軸径は、コレットの呼び径に対して **+0** ~ **-0.01** の公差のものを使用することを推奨いたします。 (公差 **+0** ~ **-0.1** のものまでは取り付け可能ですが、使用すると芯振れや保持力不足などの不具合の原 因になりますので、極力、コレットの呼び径に対して **+0** ~ **-0.01** の公差のものをご使用ください。)
- **15.** 作業に合った適正な製品や工具を選んでください。また、適正な加工条件で作業をしてください。
- **16.** 毎日の仕業(始業・終業)点検として、工具やコレット、コレットナットなどに破損や摩耗が無いかを 確認してください。始業点検後は徐々に回転を上げ、運転確認をしてください。
- **17.** 外部入出力コネクタ **A**・**B** を使用しない場合は必ず付属のコネクタカバーを取り付けてください。
- **18.** 本製品を廃棄する場合は産業廃棄物として処理してください。
- **19.** 電源コードが破損した場合、十分な電圧、および電流定格がある接地付きの認証された電源コードに 交換してください。

## 2. 枫包内容 =

梱包箱を開封後、「表 - 1 梱包内容一覧」の内容がそろっていることを確認してください。 万一、梱包内容が不足している場合は、「4. お問い合わせ窓口」または、ご購入先の販売店までご連絡ください。

表 - 1 梱包内容一覧

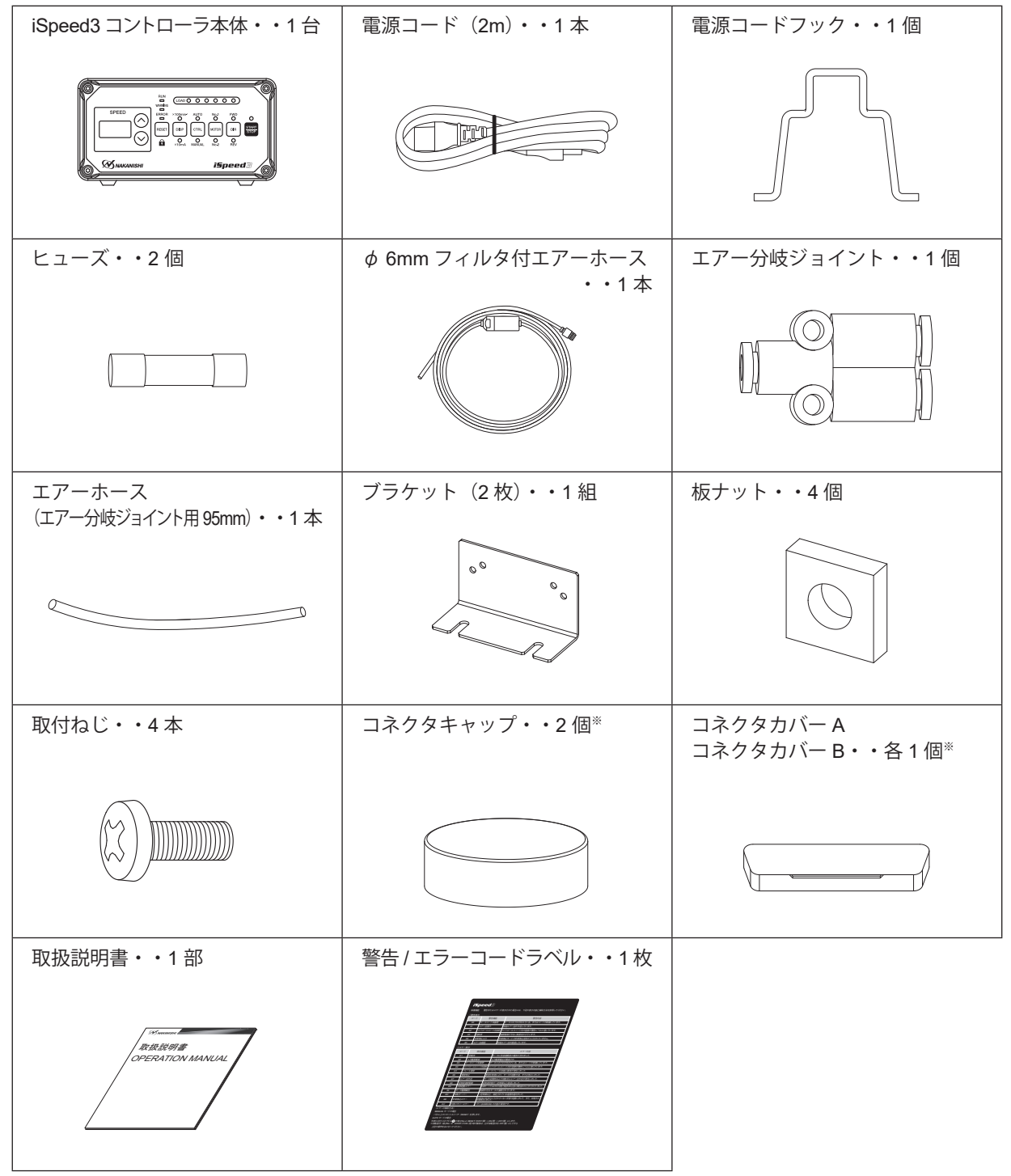

<sup>※</sup> コネクタキャップ、コネクタカバー A、B は、本体に付属しております。

### **3. 弊社製品の保証**

弊社製品について保証はございませんが、次の(1) - (3)の場合は、製品交換、または、無償修理の対応をさせ ていただいております。「4. お問い合わせ窓口」または、ご購入先の販売店までご連絡ください。

- (1)弊社製造上の不具合。
- (2) 梱包内容が不足している場合。
- (3) 梱包箱開封時に製品が破損している場合。 (但し、お客様の過失により梱包箱を落下させた場合は、製品交換、無償修理の対象外になります。)

### **4. お問い合わせ窓口**

弊社製品を安心してご購入 / 使用いただくため、製品に関するご質問、ご相談をお受けしております。ご購入い ただきました製品の使用方法、ご購入後のメンテナンス、故障など、弊社「お問い合わせ窓口」までご連絡くだ さい。

#### ● お問い合わせ窓口

お問い合わせ先 株式会社ナカニシ 機工営業部 受 付 時 間 午前8:00 - 午後5:00(土日・祝祭日は除きます。) 電 話 0289 - 64 - 3280 e-mail webmaster-i@nsk-nakanishi.co.jp

### **5. 特 長**

- (1) iSpeed3 システムは、コンパクトなコントロールユニットと小型モータスピンドルで、最高出力 150 Wを出力 できるシステムです。
- コントロールユニットは、正確な回転速度制御、外部とのインタフェース機能、各種保護機能、外部信号内蔵 および非常停止機能により、多様な制御かつ安全なシステムの構築が可能です。 外装は、外部からの塵・ホコリの侵入、油・水の飛散に対して高い密閉性のある構造となっています。
- コントロールユニットの回転速度領域は 1,000 ~ 80,000min-1 と幅広く、3 桁のデジタル表示により 200min-1 単位で速度を設定することが可能です。
- (4) 2 本のモータスピンドルをコントロールユニットに接続することができ、切替えて使用することが可能です。
- モータ電流表示機能を搭載したことにより、モータの負荷状況の確認、モータの日常点検やモータスピンドル を機械に取り付ける際の過度な締め付けを防止することができます。また、操作パネルボタンへの接触による 誤操作を防止するために、キーロック機能も搭載しました。

## **6.** 仕様および外観図

6 - 1 コントローラの仕様

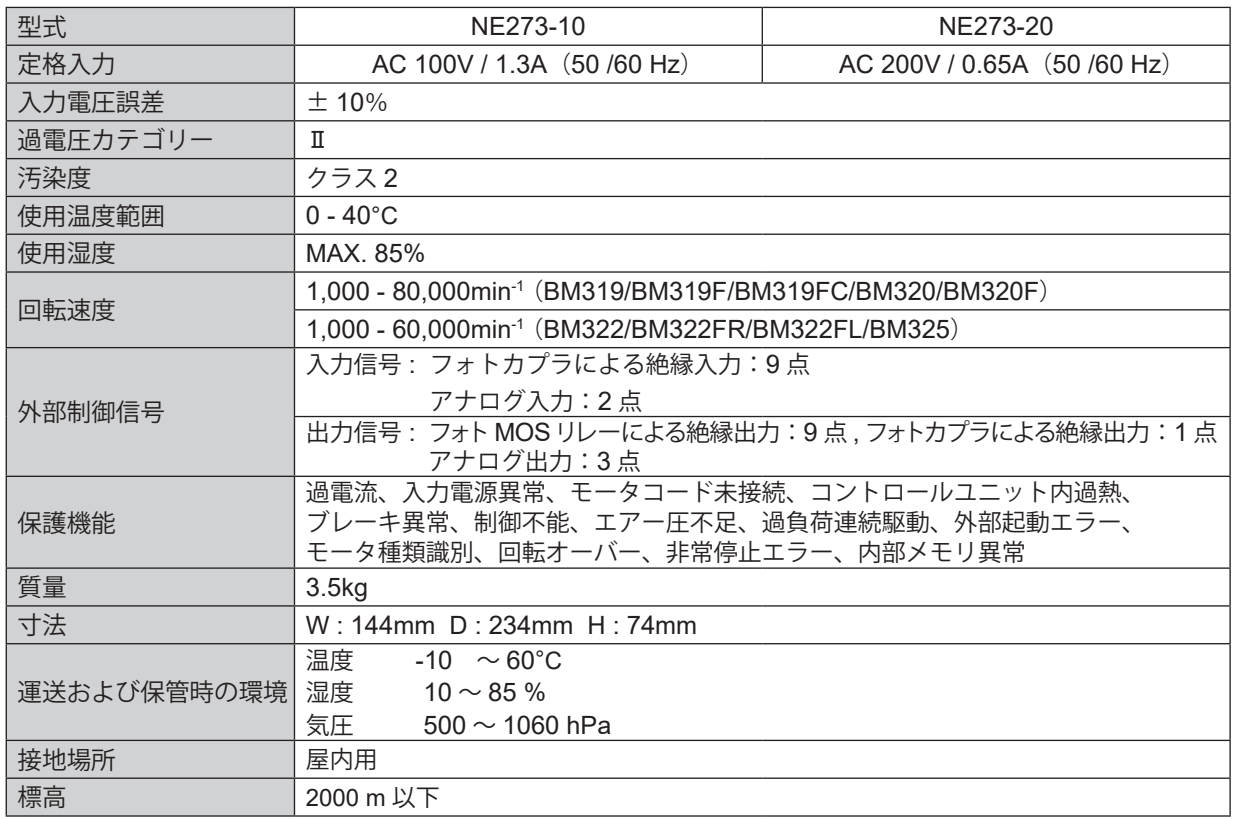

表 - 2 適応コントローラの識別

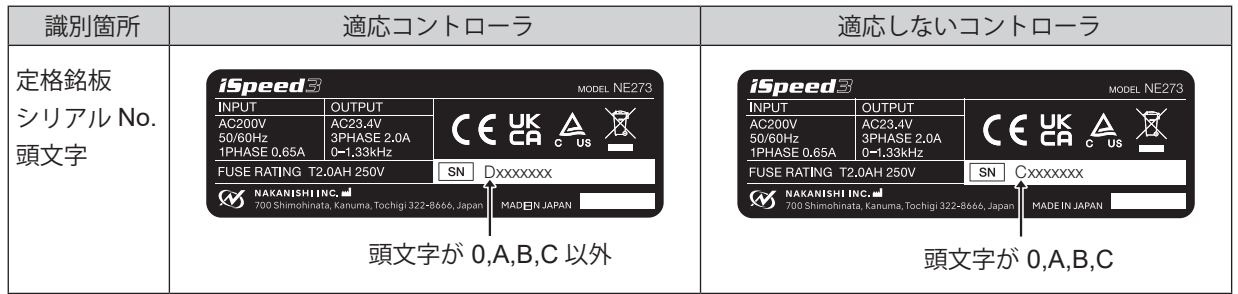

### 6 - 2 適合規格

- (1)コントローラは以下の海外安全規格に対応しています。
	- ・北米安全規格(UL,CSA) UL61010-1 CSA 61010-1

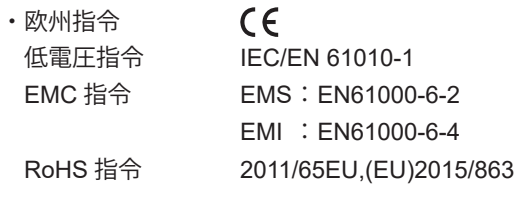

- ・英国基準適合評価(UKCA)マークキング 2K
- 6 3 コントローラ外観図

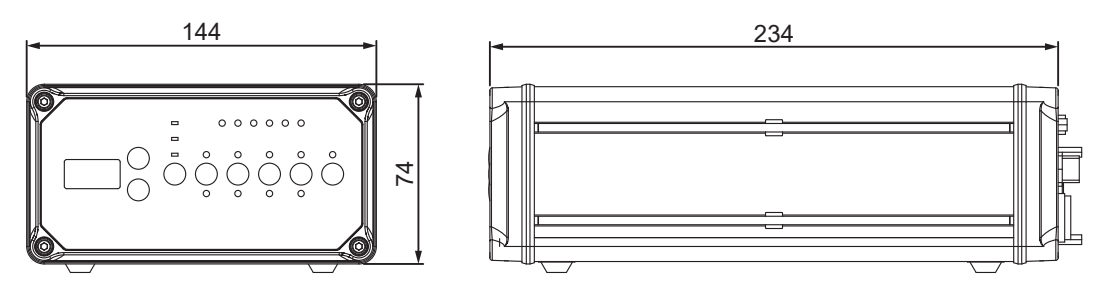

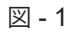

## **7.** システム構成

ブラシレスモータスピンドル

80,000min-1 BM319

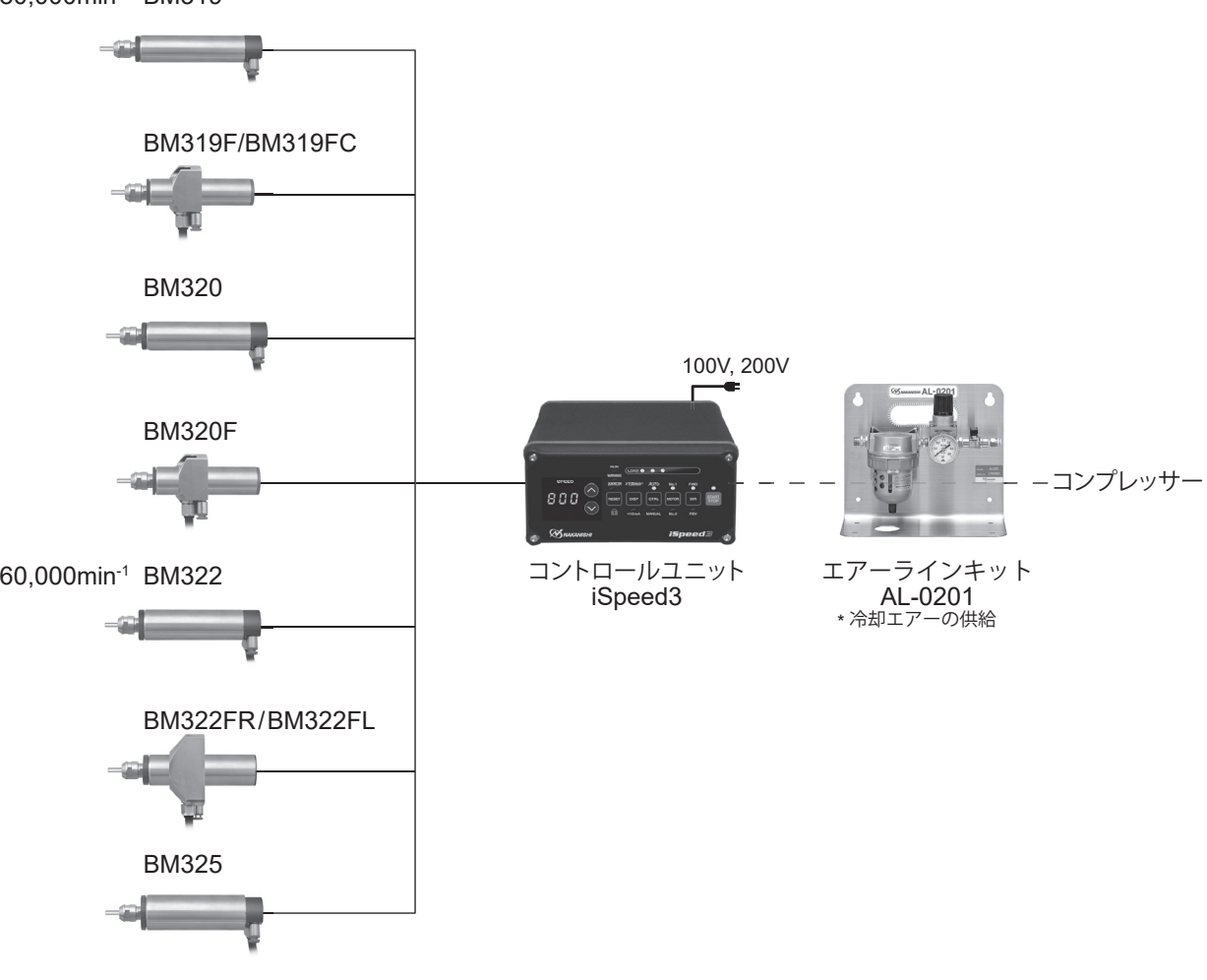

図 - 2

**8.** トルク出力特性グラフ

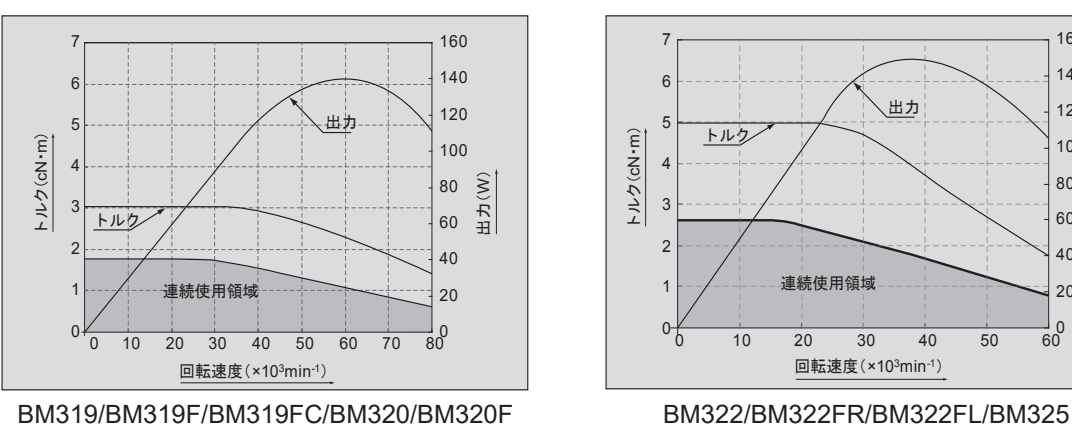

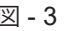

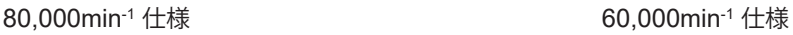

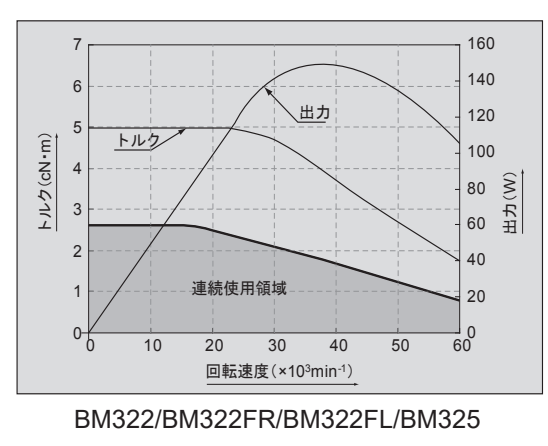

## 9. 各部の名称

#### 9 - 1 正面詳細

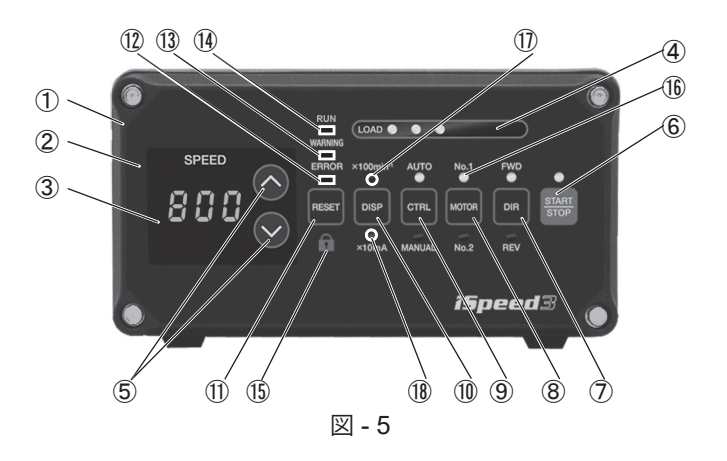

- � コントロールユニット(iSpeed3)
- 操作パネル
- 表示器(SPEED)

3 桁のデジタル表示で設定回転速度および実回転速度、モータ電流値、警告、エラーを表示します。モータスピ ンドルの停止時は設定回転速度を表示し、回転中は実回転速度を表示します。

� 負荷メーター(LOAD)

モータスピンドルの回転中の負荷を LED 表示します。コントロールユニットおよびモータスピンドルの許容できる 負荷に対する割合を 6 個の LED で 6 段階に表示します。3 個以下の緑色 LED が点灯する負荷状態では連続的に使 用できます。黄色と赤色 LED が点灯する負荷状態では過負荷状態で連続的に使用できず断続使用になります。 黄色と赤色 LED が点灯しているときは警告 LED �が点灯します。許容間隔を超えて運転を続けた場合は、エラー LED ⑰が点灯し、モータスピンドルが停止します。詳細は「22. 保護機能」をご参照ください。

⑤ 回転速度設定ボタン <❷ (増速)、❷ (減速)

ボタン(△または◇)で回転速度を設定します。(単位 は 200min<sup>-1</sup>です。)

・設定回転速度範囲 : 1,000 - 80,000min-1 (BM319/BM319F/BM319FC/BM320/BM320F)

1,000 - 60,000min-1 (BM322/BM322FR/BM322FL/BM325)

スタート / ストップボタン(START/STOP)

モータスピンドルを回転、または停止させるボタンです。

 $\oslash$  回転方向切替ボタン(DIR)

� モータ選択ボタン(Motor) 右回転(FWD.)と左回転(REV.)を設定するボタンです。モータスピンドル後方から見て右回転が(FWD.)です。

使用するモータスピンドルを選択するボタンです。

モータスピンドル No. 1 を選択した場合は、No. 1 LED �が点灯します。

� 制御切替ボタン(CTRL)

モータの起動、回転方向、回転速度等の設定方法を AUTO または MANUAL に切り換えるボタンです。

AUTO:外部機器から外部入出力コネクタA 3 /B (bへの入力信号で操作します。

- � 表示切替ボタン(DISP)
	- モータ回転速度表示とモータ電流値表示を切替えるボタンです。
		- · x 100min<sup>-1</sup> LED 10が点灯している場合: モータ回転速度を表示。
		- ・x 10mA LED �が点灯している場合 : モータ電流値を表示。
- � リセットボタン(RESET)
	- エラーが発生したときのエラー解除用ボタンです。

エラーコードによっては電源を入れなおさないとエラー解除できない場合もあります。

� エラー LED(ERROR)

ユニット、モータの内部に異常がある場合エラー LED �が点灯します。このときモータスピンドルが停止し 表示器にエラーコードが表示されます。

#### 警告 LED(WARNING) �

ユニット、モータ、モータ冷却用エアーの動作状態や使用状態を監視し、連続的に使用できない状態やモータ の起動条件が整っていないときに点滅します。このとき表示器③に警告コードと実回転速度(または設定回転 速度)が交互に表示されます。

⑭ 回転中 LED (RUN)

モータスピンドルが回転しているときに回転中 LED(RUN)�が点灯します。

⑮ キーホールド ボタン( ⋒ )

リセットボタン�を 1 ~ 2 秒間押すことで、キーホールド機能状態になり、操作パネルのボタン操作を無効に します。キーホールド状態の場合、表示器③にドット( | )が表示されます。

キーホールド状態を解除する場合は、再度リセットボタン⑪を 1~2 秒間押してください。

9 - 2 背面詳細

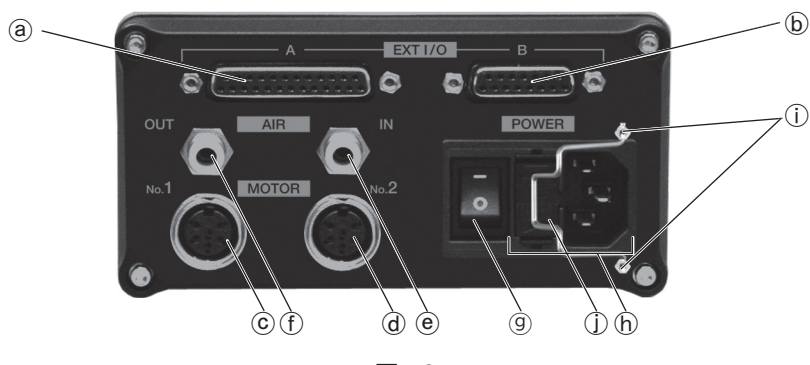

図 - 6

- 外部入出力コネクタ A(D-Sub 25 コネクタ) 外部機器からの制御入力および運転状態を出力します。 ご使用にならないときは、安全のために付属のカバーを外部入出力コネクタ A @に被せてください。
- � 外部入出力コネクタ B(D-Sub 15 コネクタ) 非常停止信号の入力および運転状態を出力します。 ご使用にならないときは、安全のために付属のカバーを外部入出力コネクタ B �に被せてください。
- � モータコネクタ No. 1
- モータスピンドル No. 1. を接続するコネクタです。
- � モータコネクタ No. 2 モータスピンドル No. 2 を接続するコネクタです。
- � エアー入力ジョイント(ホース径 : φ 6mm) モータスピンドルを冷却するためのエアーを入力します。0.2 ~ 0.5MPa に調整したクリーンなドライエアー が必要です。エアー調整については、「18 - 2 エアー圧の設定」をご参照ください。エアー圧 0.2 ~ 0.5MPa の ときのエアー消費量は約 30Nℓ /min です。
- $\left(\text{f}\right)$  エアー出力ジョイント (ホース径 : φ 4mm) -モータスピンドルに冷却エアーを供給するためのエアーホースを接続します。2 本のモータスピンドルを接続 する場合は、エアー分岐ジョイントを使用してください。
- ⓖ 電源スイッチ 電源の ON/OFF 用スイッチです。
- � 電源ヒューズ付きインレット 付属の電源コードのプラグを差し込みます。ヒューズは 2 本入ります。交換時は指定のヒューズを必ず使用し てください。
- � 電源コードフック固定バー
- � 電源コードフック(付属品) 取り付けについては、「12. 電源コードの接続方法」をご参照ください。

**10.** ヒューズの交換方法

## $\bigwedge$  警 告

- ・ ヒューズの交換の際は、コントロールユニットの電源スイッチⓖを必ず **OFF** にしてください。 その後、電源ヒューズ付インレットから電源プラグを必ず抜いてください。
- ・ ヒューズは下記の指定されたものをご使用ください。 ※指定外のヒューズを使用した場合、不慮の事故によるけが、火災、感電の恐れ、また製品破損 の原因になります

 インレットボックス内のキャップの左右にあるツメを内側に押して引き抜いてください。 (2) 指定のヒューズと交換してください。

 キャップのツメをインレットボックスにしっかりと押し込んでください。 指定ヒューズ : 100V 製品:T4.0AH 250V BUSSMAN 社 S505-4-R 200V 製品:T2.0AH 250V BUSSMAN 社 S505-2-R

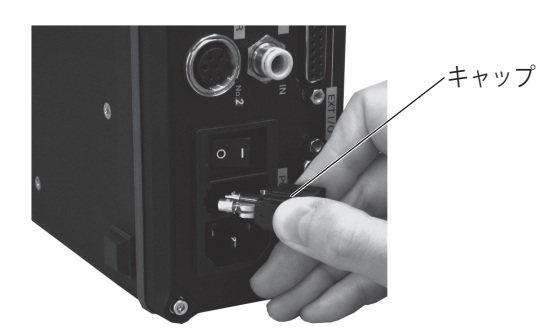

図 - 7

## **11.** ブラケットの取付方法

入注 竟 ユニットの転落や落下の可能性がある場合は安全のため必ず付属の取付ブラケットを使用して固定してくだ さい。

取付ブラケット 2 枚と板ナット 4 個は標準付属品です。

- 取付は、コントロールユニットの底面で固定する方法と、上面で固定する方法と操作パネル側で固定する方法 の 3 通りが可能です。
- ユニットにブラケットを取付けた後、ブラケットの切り溝部でユニットを設置します。
- コントロールユニット側面の溝に板ナットを挿入します。
- 取付ブラケット(2 個)を付属のネジ(4 個)と板ナット(4 個)を使い、コントロールユニットに固定します。

11 - 1 底面で固定する場合

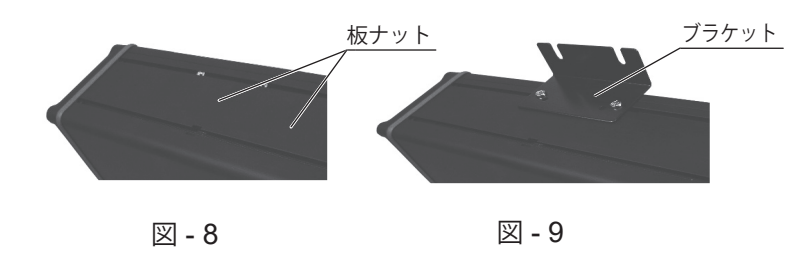

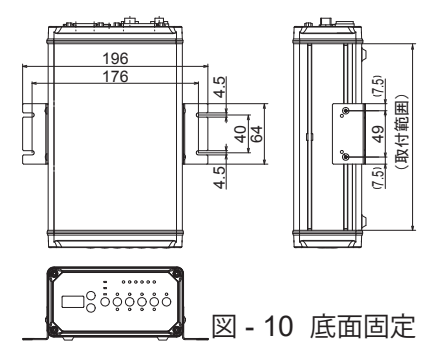

11 - 2 上面で固定する場合

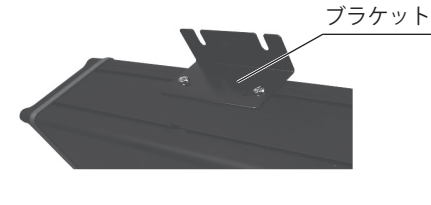

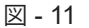

11 - 3 操作パネル側で固定する場合

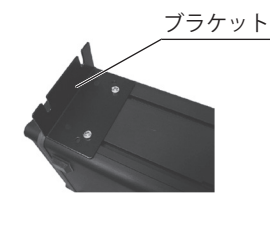

図 - 13

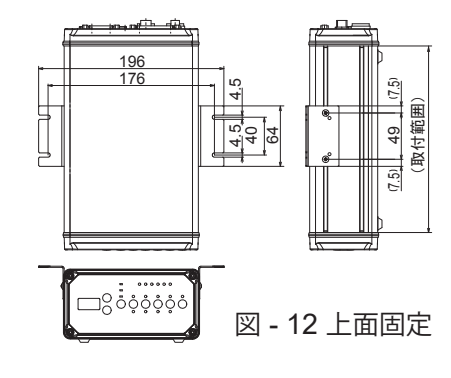

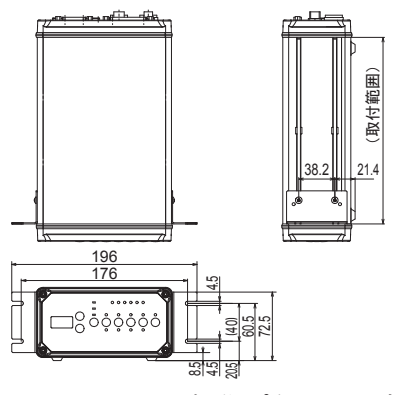

図 - 14 操作パネル面固定

### **12.** 電源コードの接続方法

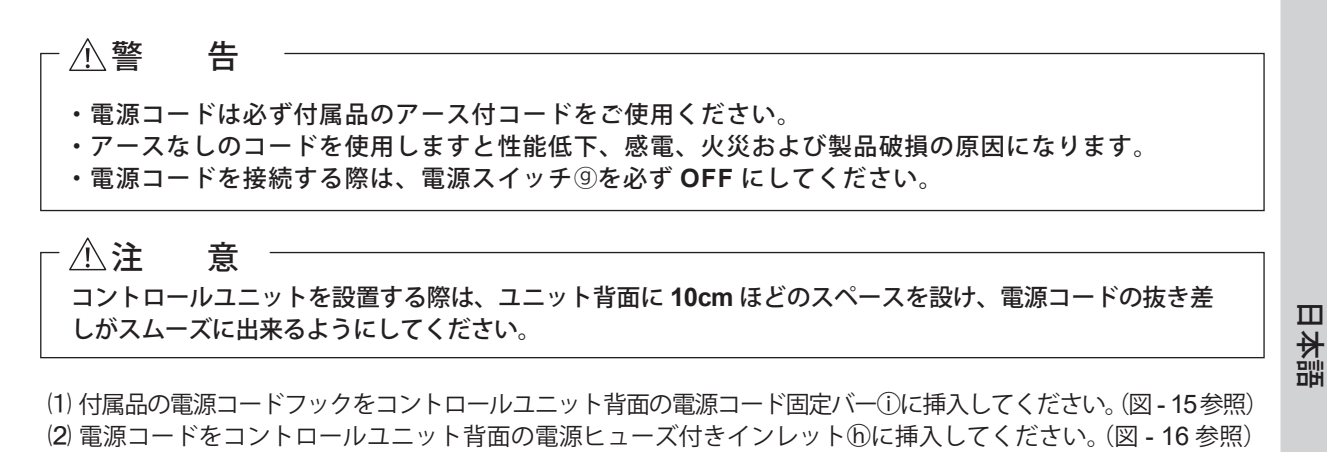

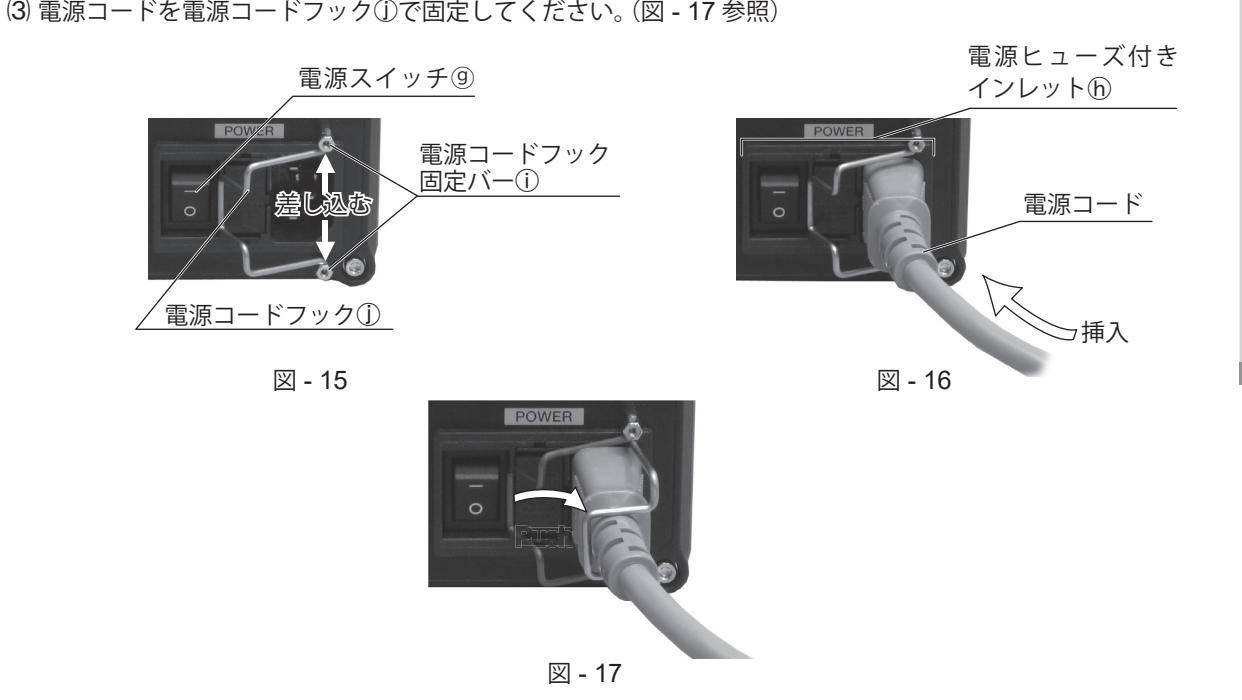

### **13.** モータコードの接続方法

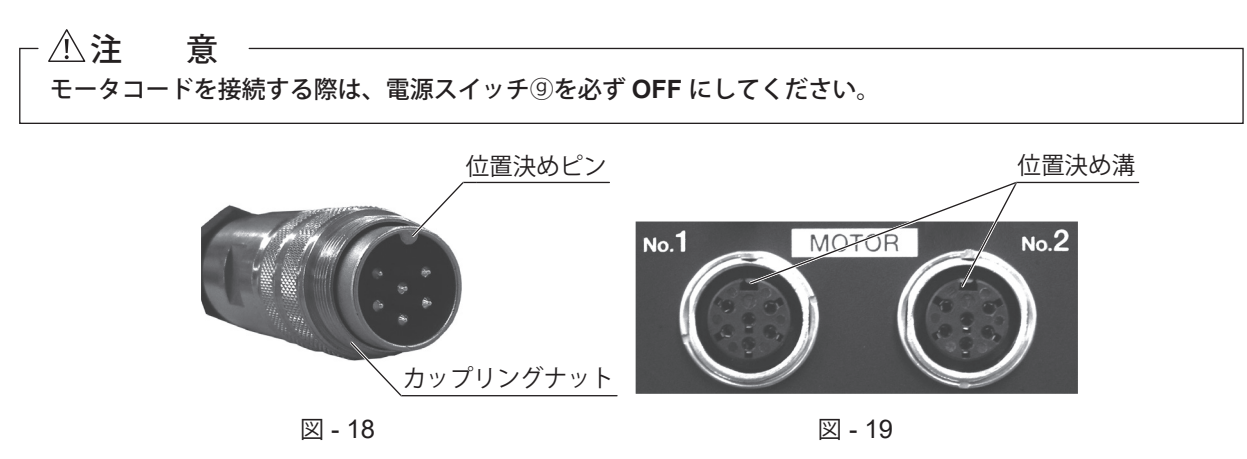

位置決めピンを上にしてコントロールユニット背面のモータコネクタ位置決め溝にまっすぐに挿入してください。 挿入後、カップリングナットをしっかり締めてください。

### **14.** 工具の交換方法

### 注 意

コレットに工具が入っていないときは、コレットナットを絶対に締めないでください。必要以上にコレットが 締まり、内部でコレットとコレットナットのツメが外れる恐れがあります。ツメが外れると、コレットナット をゆるめてもコレットがスピンドル内に残り、取れなくなる場合があります。

工具の交換は、以下の手順でおこなってください。

スピンドル軸にモータスピンドル付属品のスパナ(5 × 8)を掛けて固定します。

コレットナットに付属のスパナ(9 × 11)を掛け、反時計方向に回してコレットをゆるめ工具を抜き取ります。 約1回転コレットナットを回すと 1 度固くなり、更に回すとコレットは開きます。

別の工具を挿入し、コレットを時計方向に回して工具を固定します。

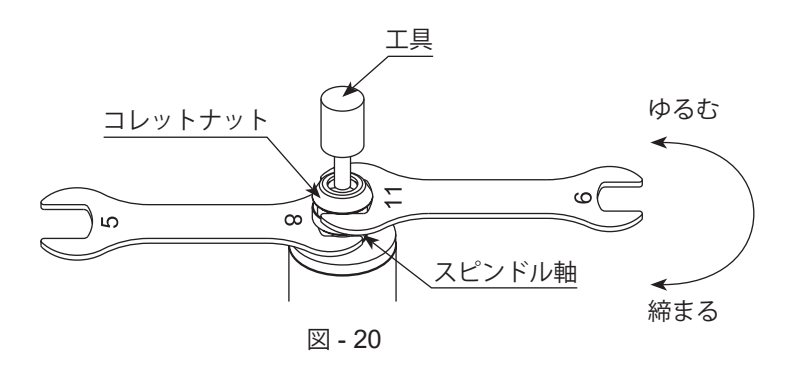

### **15.** コレットの交換方法

コレットの交換は以下の手順でおこなってください。

- 「14. 工具の交換方法」により工具を付けたままコレットナットをゆるめ、コレットナットがスピンドル軸から外 れるまで回し、工具と一緒にスピンドル軸から抜いてください。その後にコレットから工具を抜いてください。 (図 - 21)
- コレットナットを手に持ち、コレットをスパナ掛けの方向に傾けるとコレットが外れます。コレットが外れない場合は、 もう一方のスパナ掛けの方向に傾けてください。(図-22)
- コレットを取り付けるときは、コレットナットのスパナ掛け方向に傾けて入れると取り付けられます。(図 22)

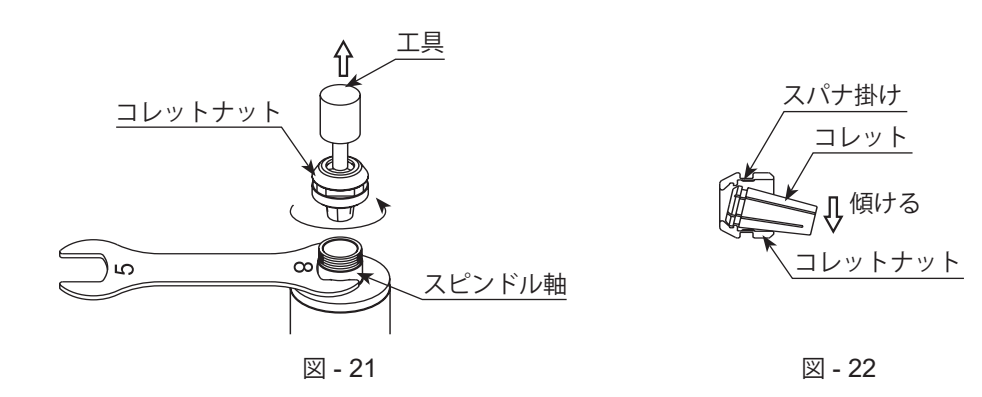

16 - 1 ストレートタイプモータスピンドル(BM319/BM320/BM322/BM325)の取付方法

モータスピンドルを取り付ける際は、図 - 23 のクランプ範囲内で取り付けてください。クランプ範囲を超えて 取り付けた場合、ベアリング等に影響を及ぼし回転不良や故障の原因になる可能性があります。

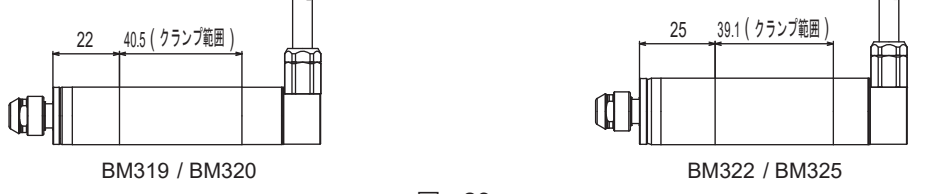

図 - 23

モータスピンドルをホルダに取り付ける場合は、図 - 24 の方法をお勧めします。図 - 24 の方法ができない場合は、 図 - 25 の方法で取り付けてください。図 - 26 のように直接ねじで取り付けると、スピンドルの外サヤが変形し回転不 良や発熱の原因になりますのでおやめください。

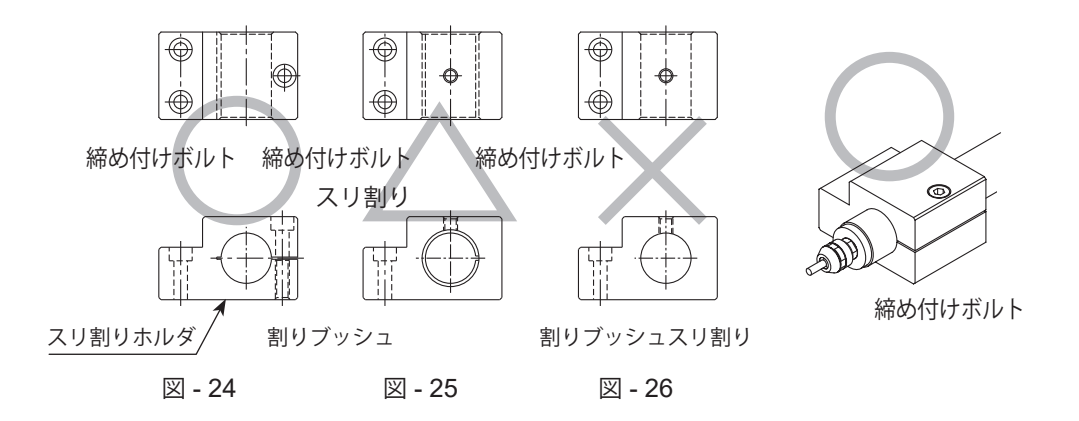

## - <<注 意・

・締め付けボルトの締め過ぎにご注意ください。

締め過ぎはスピンドルの精度やベアリングの寿命に悪い影響を与えます。締め付け完了の目安はスピン ドルの胴部が手で回せなくなったところが目安です。この状態で加工負荷をかけ、スピンドルにズレが 生じないことを確認してください。(締め付け調節を行う場合は、「**17.** モータ電流値表示機能および クランプ時の締め付け」をご参照ください。)

### 推奨事項

#### ・スリ割りホルダの理想的な仕上げ方法

スリ割りホルダの仕上げ方法として、スリ割り部にシムを挿入して規定トルクで締め付けボルトを締めて ください。この状態でスピンドルの入る内径面を真円度・円筒度 **5**μ**m** 以下、寸法はスピンドルの外径寸 法で仕上げてください。その後、スリ割り部を **5**μ**m** 程度(参考値)の締め付けができるようにシムを薄く 調整して、規定のトルクで締め付けボルトを締めてください。製作するホルダの寸法や材質が多様なため、 製作したホルダの適合性の決定はシステムの設計者または仕様を決定する人が、必要に応じて分析やテ ストをおこなってから決定してください。ホルダの適合性、スピンドルの所期の特性、安全性の保障は、 システムの適合性を決定した人の責任になりますので十分検討し製作してください。

16 - 2 フランジタイプモータスピンドル(BM319F/BM319FC/BM320F/BM322FR/BM322FL)の取付方法

## - 本注、第一

モータスピンドル胴径部を締め付けボルトやスリ割りなどによる取り付けをするとモータスピンドルの 外サヤが変形し回転不良や発熱などの原因になる可能性がありますので絶対にしないでください。

・フランジタイプモータスピンドルは胴径部を締め付けず、フランジで固定するモータスピンドルです。取り付けに よる製品の変形または損傷が最小になるよう設計されている製品です。

 スピンドル胴径部をホルダガイド穴に挿入します。 フランジ部の本体取り付け用ザグリ穴2箇所にボルトを使用して固定してください。(表 - 3および図 - 27参照)

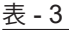

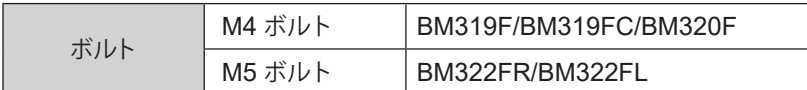

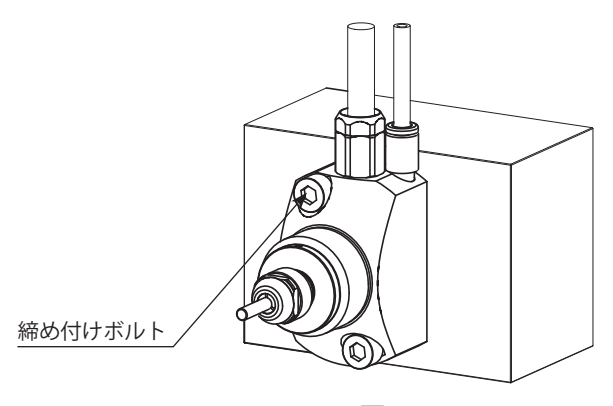

図 - 27

### **17.** モータ電流値表示機能およびクランプ時の締め付け

17 - 1 モータ電流値表示

モータスピンドルに掛かる負荷を電流値(× 10mA)を表示する機能です。モータ電流値を表示する場合は、「9 - 1 正面 詳細⑩」をご参照ください。加工負荷やスピンドル固定時の締め付け具合を数値で確認することが可能です。

#### 17 - 2 クランプ時の締め付け

モータ電流値表示機能を使用し、締め付け具合の調節をおこなってください。目安としては、締め付け前の最高 回転速度での無負荷回転時の電流値に対して、締付け後の無負荷回転時の電流値表示が +1(+10mA)以内で締め 付けをおこなってください。

### **18.** エアーホースの接続方法およびエアー圧の設定

18 - 1 エアーホースの接続方法

### 注 意

- **1.** エアー入力ジョイント�に供給するエアーは **0.2** ~ **0.5MPa** に調整してください。エアー圧が不足して いるとモータスピンドルは回転しません。また、エラー "**E** 7" が発生します。
- **2.** 冷却エアーは、エアーパージとしてスピンドルの防塵をかねています。電源スイッチⓖを **OFF** にしても 冷却エアーは止まりませんので、エアーパージとしての効果を持続できます。
- **3.** ホース配管の際、極端な曲げやつぶれ等の無理な力がホースに加わらないようにしてください。無理な力 が加わるとモータスピンドルの冷却を妨げ、モータスピンドルを著しく劣化させ故障の原因となります。
- **4.** 過大なエアー圧を供給しないでください。コントロールユニット内部のエアー検出センサーが破損する恐 れがあります。
- **5.** コントロールユニットのエアー圧検出機能は入力側のみの検出となります。コントロールユニットの出力 側でエアーホースがつぶれたりしてモータスピンドルにエアーが供給されない状態の検出はできません。

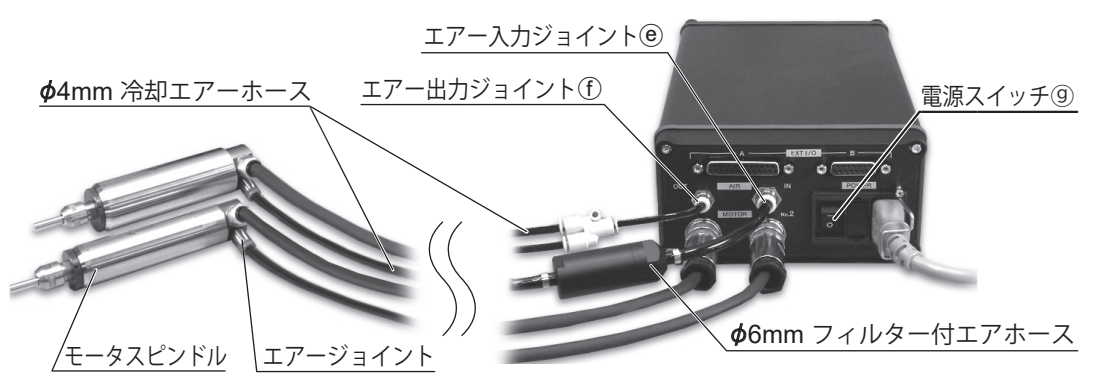

図 - 28

- 別売のエアーラインキット(AL-0201)から付属のφ 6mm フィルタ付エアーホースをユニットのエアー入力 ジョイント®に差し込んでください。(弊社のエアーラインキットを使用しない場合は、必ずエアーフィルタを 使用したクリーンなドライエアーを供給してください。)
- φ 4mm エアーホースをモータスピンドル後部のエアージョイントに差し込んでください。
- φ 4mm エアーホースの反対側をコントロールユニット背面のエアー出力ジョイント�に差し込んでください。 (2 本のモータスピンドルを取り付ける場合は、コントロールユニットのエアー出力ジョイント�に付属のエアー ホース 95mm を取り付け、その先に付属のエアー分岐ジョイントを取り付けてエアーを分岐してください。) エアー圧については、以下のとおり設定してください。(「18 - 2 エアー圧の設定」表 - 4 を参照。)

#### 18 - 2 エアー圧の設定

使用するモータの接続本数およびエアホースの長さ(中間コネクタコード長さ + モータコード長さ)により必要とするエ アー供給圧が異なります。モータの接続本数およびモータコードの長さをご確認頂き、表 - 4 のとおり設定してください。

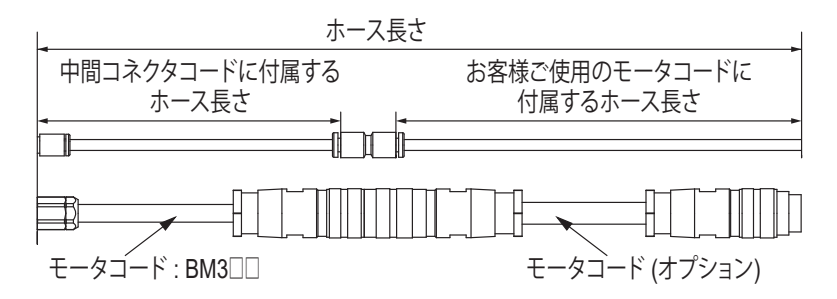

17

表 - 4

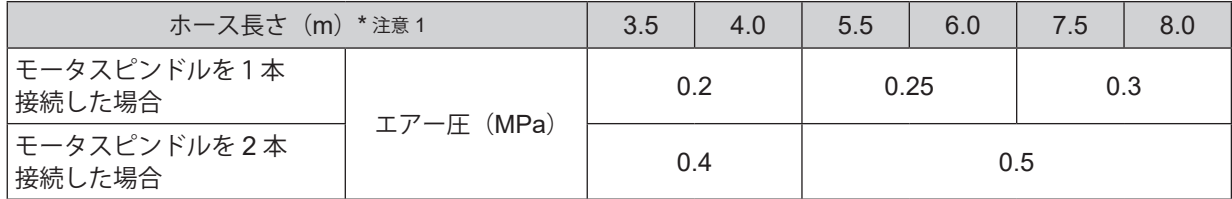

\*注意 1:" ホース長さ " は中間コネクタ付コードに付属するエアホースとモータコードに付属するエアーホースを合わせ た合計の長さです。図 - 29 を参照してホース長さをご確認ください。

### **19. 慣らし運転方法■**

運送中や保管中、または取付時に軸受け内部グリースが移動している場合、そのままの状態で急速に最高回転速度 まで上げると、グリース抵抗により温度が上昇して軸受けを損傷することがあります。取付後、または最初に使用 する場合は必ず慣らし運転をしてください。慣らし運転は表 - 5 のステップ 1 から 5 までをおこなってください。 (80,000min-1 の場合 : ステップ 1 から 6 までをおこなってください。)

表 - 5

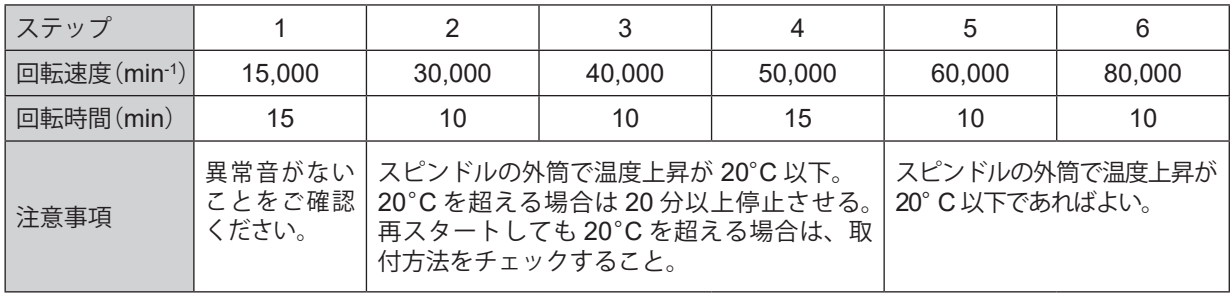

### **20.** 操作方法

20 - 1 制御モード(MANUAL / AUTO)の選択

- 「モータの起動 / 停止」、「回転方向」、「回転速度」等を操作パネル②のボタンで操作するか、外部機器からの信号 (外部入出力コネクタA @)で操作するかを制御切替ボタン⑨で選択します。
- 制御切替ボタン�を押して、操作パネル②のボタンで操作する場合は MANUAL を選択し、外部機器からの信号 で操作する場合は AUTO を選択します。

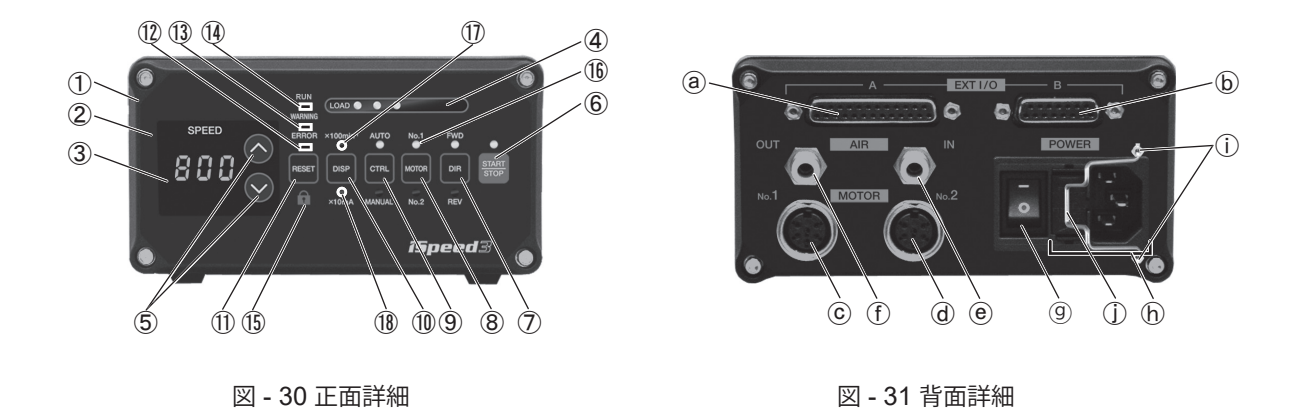

20 - 2 回転方向 (FWD. 一 REV.)・起動 / 停止 (START)・回転速度 (SPEED) の設定

- 20 2 1 制御モードが MANUAL のとき
- (1) 回転方向の設定
	- 回転方向切替ボタンを押します。

 モータの起動 / 停止 右回転(正回転)で使用するときは、FWD. を選択し、左回転(逆回転)で使用するときは、REV. を選択します。

スタート / ストップボタン66を押すと START/STOP の LED が点灯してモータスピンドルが回転します。再度 スタート / ストップボタンを押すとモータスピンドルが停止します。

(3) 回転速度の設定

回転速度切替ボタンを押して回転速度を設定します。

- ・回転速度 : 1,000-80,000 min<sup>-1</sup>(BM319/BM319F/BM319FC/BM320/BM320F)
- ・回転速度 : 1.000-60,000 min<sup>-1</sup>(BM322/BM322FR/BM322FL/BM325)
- ・ 回転速度の設定値は表示器に 3 桁で 200min-1 単位で表示され、80,000min-1 で 800 と表示されます。
- 20 2 2 制御モードが AUTO のとき

外部入出力コネクタより信号を入力します。

(1) 回転方向の設定

回転方向設定信号(端子 No. 2 : DIR\_IN)で設定します。 右回転(正回転)のときは OFF(開)(FWD. の LED が点灯します)。 左回転(逆回転)ON(閉)(REV. の LED が点灯します)。

- モータスピンドルの起動 / 停止 回転指令(端子 No. 14 : START)で設定します。 モータスピンドルが起動するときは ON(閉)にします。起動時は操作パネル②の START/STOP の LED が点灯 します。
	- モータスピンドルが停止するときは OFF(開)にします。停止時は START/STOP の LED が消灯します。
- (3) 回転速度の設定

速度指令電圧(端子 No. 23 : VR)で設定します。設定回転速度の範囲は

- ・ 設定回転速度の範囲は 1,000 ~ 80,000min-1 です。
- ・ 回転速度の設定値は表示器に 3 桁で 200min-1 単位で表示され、80,000min-1 で 800 と表示されます。

20 - 3 パラメータの設定

パラメータを設定すると以下のことが可能になります。

- <u>P 』</u>エラー出力論理の設定
- $\ddot{\phantom{0}}$ P a AUTO モード時の速度設定の選択
- ・ ■ 引 回転速度設定値の固定
- ・ ■ ■ 最高回転速度の設定
- ・ ■ 5 外部速度設定信号方式の選択
- $\ddot{\phantom{0}}$ 外部起動方式の選択
- ・ ■ 7 モータスピンドルの加減速時間の設定
- ・ <u>|P 目</u> 非常停止機能の選択
- $\ddot{\phantom{0}}$ ■ 9 モータ回転速度到達レベルの設定
- ・ <u>|P IB|</u> エラー履歴
- ・ ~ の設定内容の確認

詳細は、パラメータの設定方法(「23. パラメータの設定方法」)をご参照ください。

## 21. 外部入出力信号 -

21 - 1 外部入出力コネクタ A @

(1) 外部入出力コネクタ A (a)

## $\wedge$  警 告

- 外部入出力コネクタ **A** ⓐに **SELV**(安全超低電圧)回路以外の回路を接続しないでください。コント **1.** ロールユニットの故障の原因となります。
- 入力信号・出力信号には、規定された電圧・電流以上のものを加えないでください。製品破損の原 **2.** 因になります。

### 注 意

表 - 6

外部入出力コネクタ **A** ⓐの端子 **No. 16** はご使用になれません。ご使用されるとコントロールユニット破 損の原因になります。

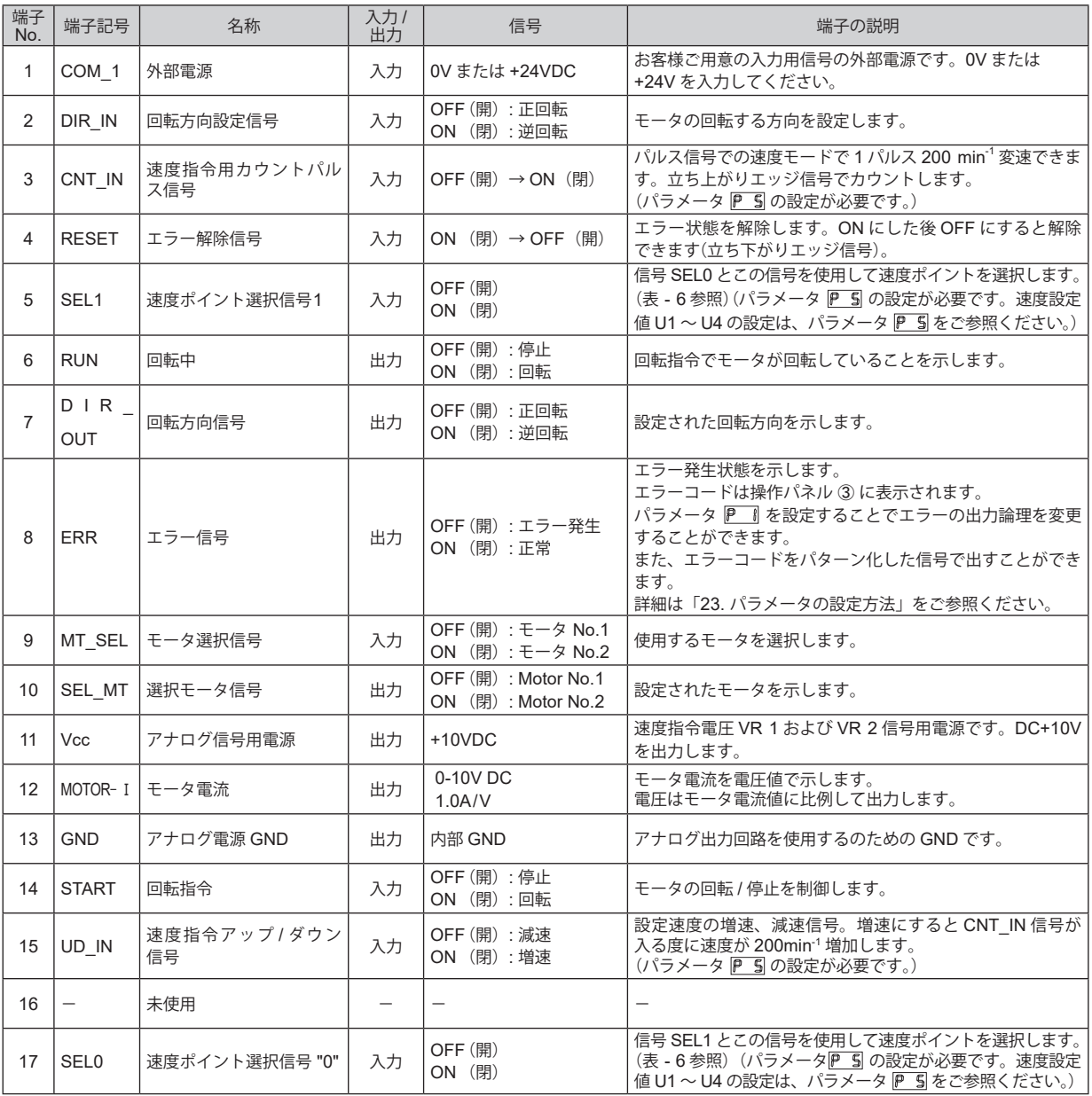

| 端子<br>No. | 端子記号             | 名称                      | 入力 /<br>出力 | 信号                             | 端子の説明                                                                                                    |
|-----------|------------------|-------------------------|------------|--------------------------------|----------------------------------------------------------------------------------------------------|
| 18        | COM <sub>2</sub> | 外部電源                    | 入力         | 0V or +24V DC                  | お客様ご用意の出力用信号の外部電源です。OV または<br>+24V を入力してください。                                                                                |
| 19        | <b>PULSE</b>     | 回転パルス                   | 出力         | 1パルス/回転                        | モータ1回転で1パルス出力します。デューティ50%.                                                                                                   |
| 20        | WARNING I        | 警告信号                    | 出力         | OFF (開) : 警告無なし<br>ON (閉):警告あり | 警告発生状態を示します。<br>警告コードは操作パネル ③ に表示されます。<br>パラメータ P 』を設定することで警告コードをパターン化した信<br>号で出すことができます。<br>詳細は「23. パラメータの設定方法」をご参照ください。    |
| 21        | COIN             | 回転到達信号                  | 出力         | OFF (開): 未到達<br>ON (閉): 到達     | モータの回転速度が回転速度設定の 90% 以上に到達したこ<br>とを示します。パラメータ ℙ 9 で回転到達レベルを変更す<br>ることが可能です。                                                  |
| 22        | VR <sub>2</sub>  | $E - 9$ No. 2<br>速度指令電圧 | 入力         | モータスピンドル No. 2<br>回転制御信号       | モータ No. 2 の回転速度設定用です。<br>10,000min <sup>-1</sup> /V。(最大回転転速度は 80,000min <sup>-1</sup> です。)<br>※回転速度の単位: 200min <sup>-1</sup> |
| 23        | VR <sub>1</sub>  | $E - 9$ No. 1<br>速度指令電圧 | 入力         | モータスピンドル No. 1<br>回転制御信号       | モータ No. 1 の回転速度設定用です。<br>10,000min <sup>-1</sup> /V。(最大回転転速度は 80,000min <sup>-1</sup> です。)<br>※回転速度の単位: 200min <sup>-1</sup> |
| 24        | LOAD             | 負荷率                     | 出力         | $0-10V$ DC<br>$20\%$ N         | 回転中の仕事量の負荷率を電圧で示します。負荷率 100%<br>(5V) までが連続使用領域です。負荷率モニタ電圧× 20 が<br>負荷率%になります。                                                |
| 25        | SPEED V          | 回転速度電圧                  | 出力         | 10,000 min <sup>-1</sup> /V    | モータ回転中の回転速度を示します。<br>出力電圧は回転速度に比例します。                                                                                        |

表-7速度ポイントはパラメータ設定 P 5 で設定できます。

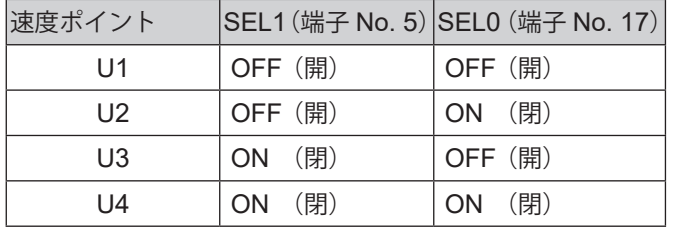

速度ポイント(U1 ~ U4)の設定は、パラメータ P 5 をご参照ください。

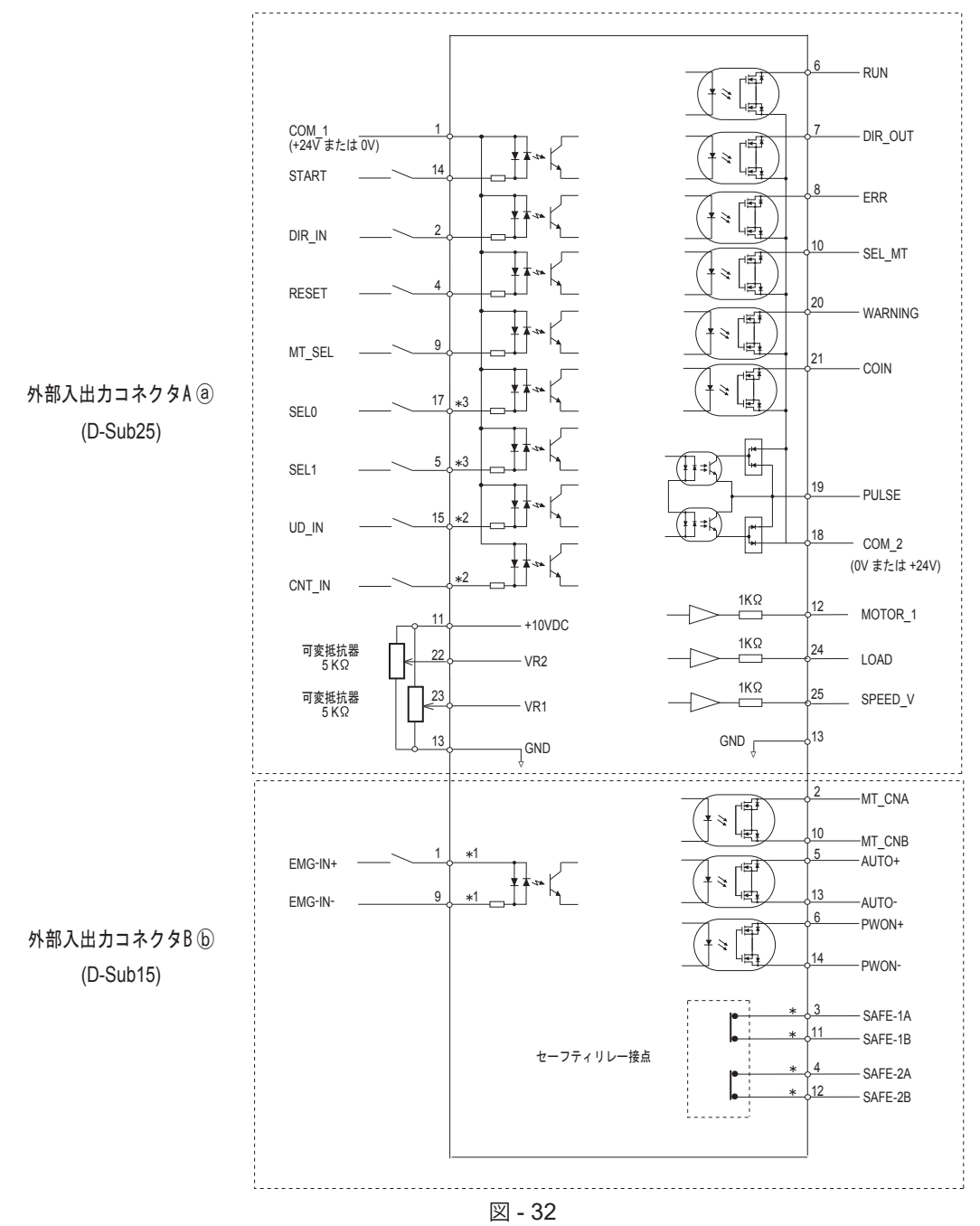

- \*1: EMG-IN 信号を使用する場合は、パラメータP a を設定してください。
- \*2: 回転速度変換パルス信号を使用する場合は、パラメータ P 写を設定してください。
- \*3: 速度ポイント選択信号 SEL0 および SEL1 を使用する場合は、パラメータ P 写を設定して ください。

外部入出力信号回路

(3)-1 入力信号

入力信号は、「回転指令」「回転方向」 「エラー解除」「速度アップダウン信号」「速度指令パルス信号」「モー タ選択信号」モータ No. 1 およびモータ No. 2 の「速度ポイント選択信号 "0"、"1"」の 8 種類があります。 図 - 33 を参考に接続してください。

※電源はお客様でご用意ください。使用電源は DC24V ± 10%、100mA 以上のものをご使用ください。

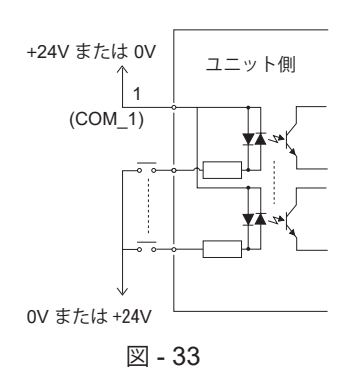

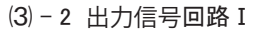

出力信号は、「回転中」「回転方向信号」「エラー信号」「警告信号」「選択モータ信号」「回転到達信号」の 6 種 類があり、フォト MOS リレーで構成され出力電流は両方向(シンク、ソース)に流せます。 電圧と電流の仕様

・印加電圧(V max)≦ 30VDC ・通電電流(lp)≦ 100mA

接続に関しては図 - 34 を参考にしてください。

※出力回路の電圧は別途にお客様で用意する必要がございます。入力回路と同一の DC24V 電源を使用す ることをお勧めします。

※必ず負荷を挿入し、規定電流以下になるようにしてください。

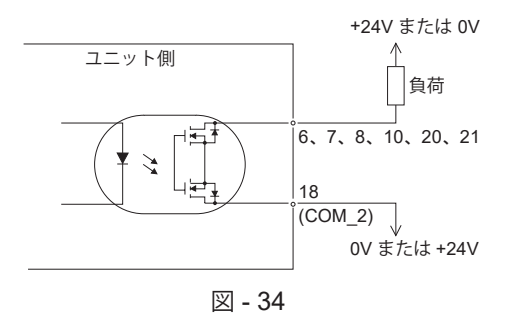

#### (3) - 3 出力信号回路 II

回転パルスの出力信号は図 - 35 になります。 この信号はフォトカプラー出力で、出力電流は両方向(シンク、ソース)に流せます。 電圧と電流の仕様

 ・印加電圧(V max)≦ 30VDC ・通電電流(lp)≦ 100mA ※必ず負荷を挿入し、規定電流以下になるようにしてください。

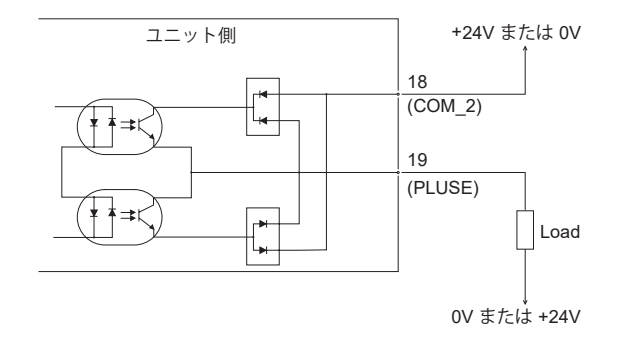

23

#### <u>(3) – 4 回転速度指令信号回路</u>

VR

接続に関しては 図 - 36、37 を、速度指令電圧と回転速度の関係は図 - 38 をご参照ください。図 - 37 のよ うに直接電圧を印加する場合は、10VDCを超える入力をしないでください。ユニット破損の原因になります。 設定単位は 200min-1 です。

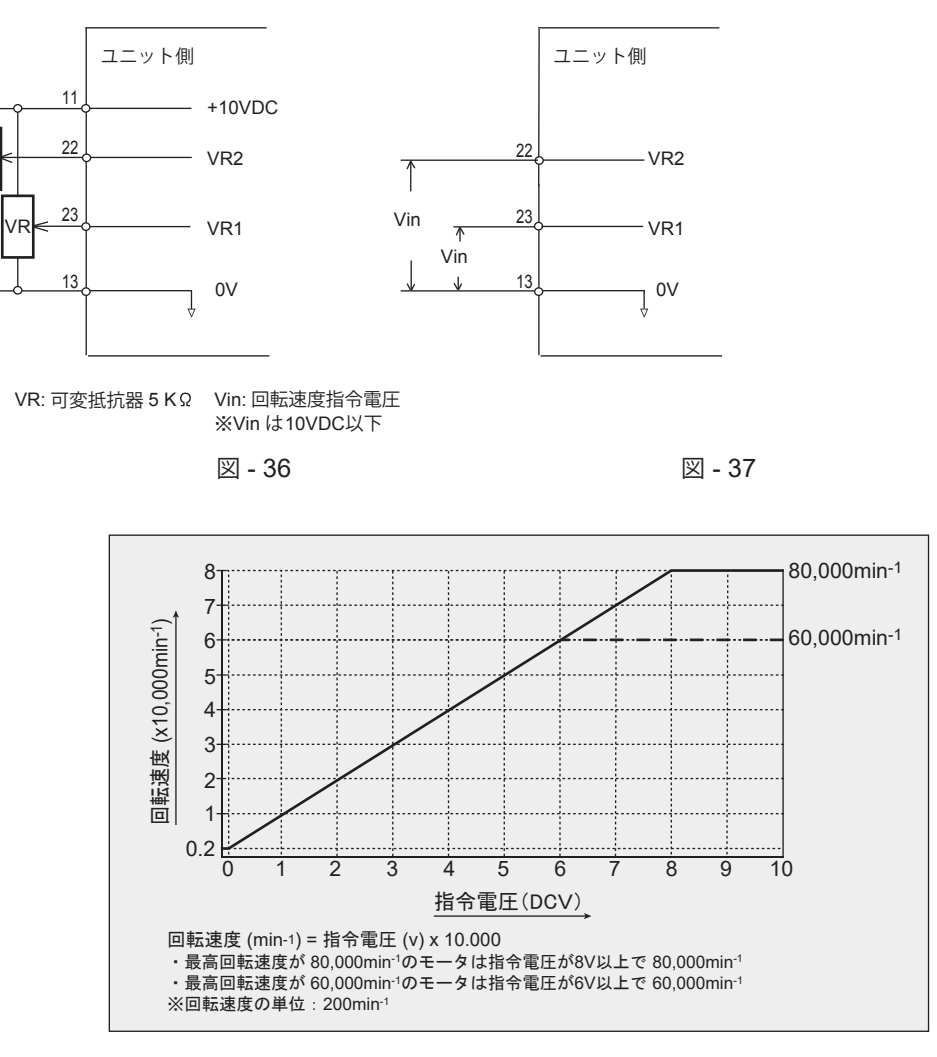

図 - 38

(3) − 5 アナログモニタ信号回路

アナログモニタ信号として「モータ電流モニタ」「負荷率モニタ」 「回転速度モニタ電圧」 の 3 種類があ ります。接続に関しては図 - 39 を参考にしてください。出力電圧は 0 ~ 10V です。

- ・モータ電流モニタ
- ・負荷率モニタ
- ・回転速度モニタ電圧

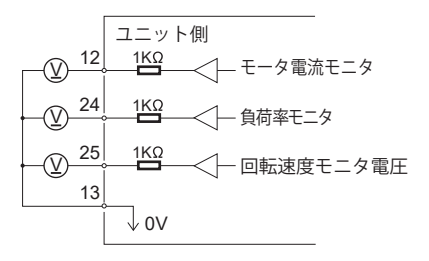

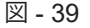

#### 21 - 2 外部入出力コネクタ B ⓑ

外部入出力コネクタ B ⓑ

## $-\bigwedge\stackrel{\bullet}{\cong}$  告

- 外部入出力コネクタ **B** ⓑに **SELV**(安全超低電圧)回路以外の回路を接続しないでください。コント **1.** ロールユニットの故障の原因となります。
- 入力信号・出力信号には、規定された電圧・電流以上のものを加えないでください。製品破損の原 **2.** 因になります。

## 一 个注 意

外部入出力コネクタ **B**ⓑの端子 **No. 7**、**8**、**15** はご使用になれません。 ご使用されるとコントロールユニット破損の原因になります。

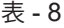

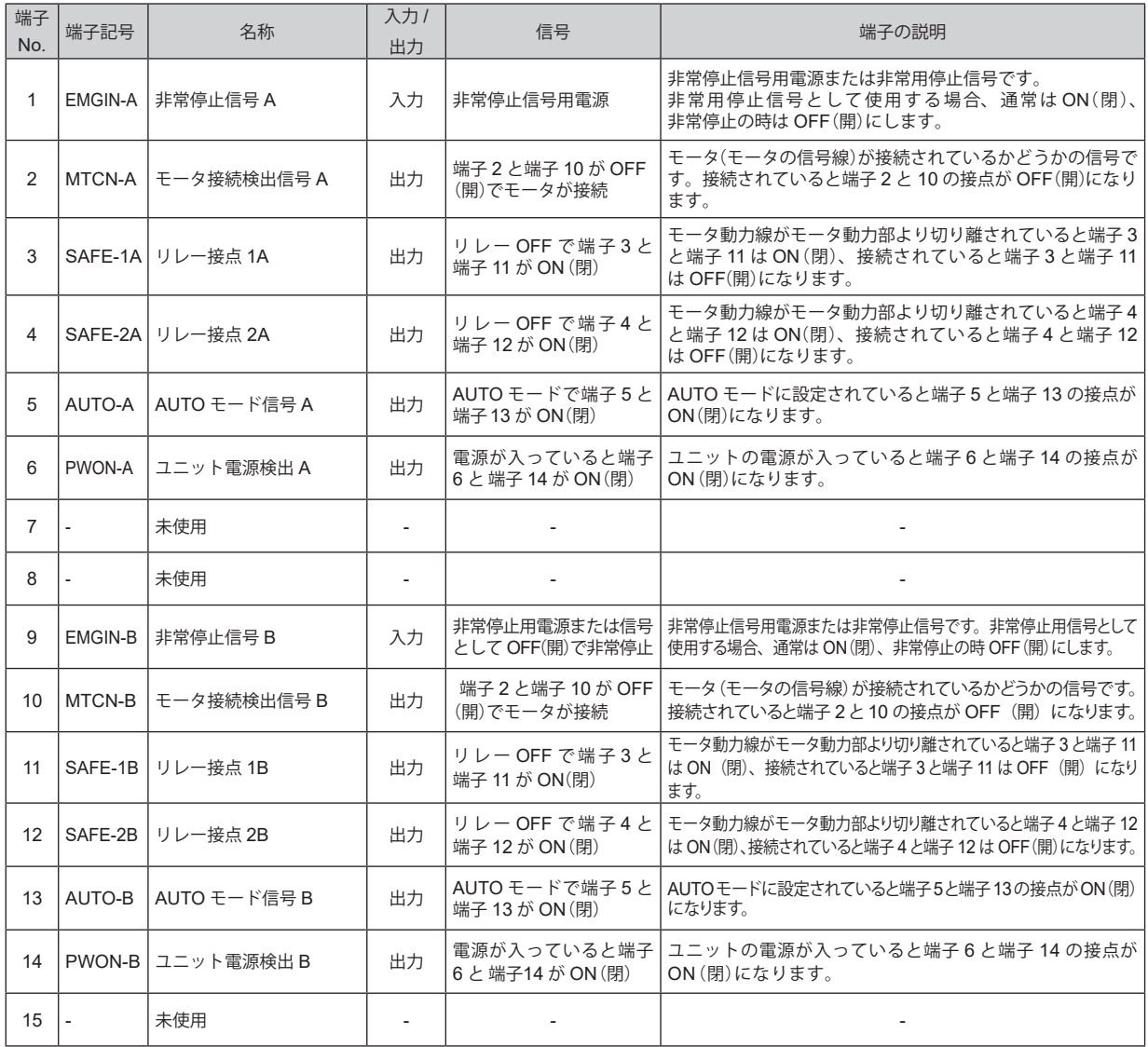

#### 外部入出力信号回路

(2) − 1 出力信号(端子 No 2 − 10、5 − 13、6 − 14)

出力信号は「モータ線接続検出」「AUTO モード」「ユニット電源検出」 の 3 種類があり、MOS リレーで構成され出力電流は両方向(シンク、ソース)に流せます。

- 電圧と電流の仕様
	- 印加電圧 (V max) ≤ 30VDC
	- 通電電流 (Ip) ≤ 100mA

接続に関しては図 - 40 を参考にしてください。尚、出力回路については別途電源が必要です。 ※必ず負荷を挿入し、規定電流以下になるようにしてください。

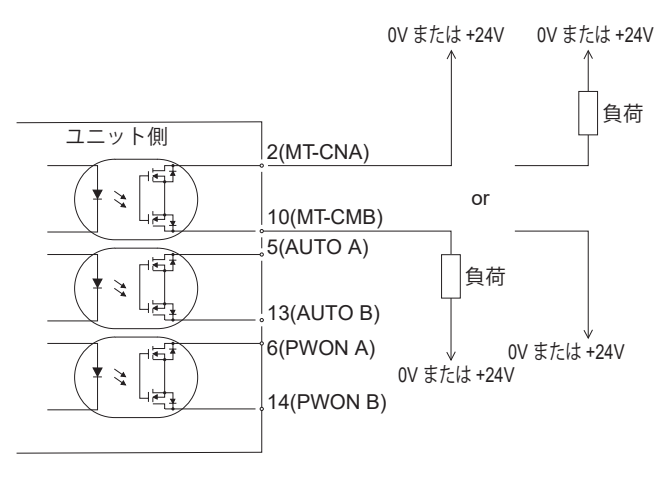

図 - 40

- 2 非常停止信号入力回路(端子 No. 1 - 9)

入力信号は、DC24V 電源を使用して入力回路を構成してください。接続に関しては図 - 41 を参考にして ください。尚、電源はお客様でご用意ください。使用電源は DC24V ± 10%、50mA 以上のものをご使 用ください。通常時は外部接点を ON(閉)にして、非常停止時に OFF(開)にしてください。非常停止信号 が OFF(開)になるとリレーが OFF になりモータ電力ラインが解放されモータは停止します。 ※入力電源電圧は、DC24V を超えた電圧を加えないでください。

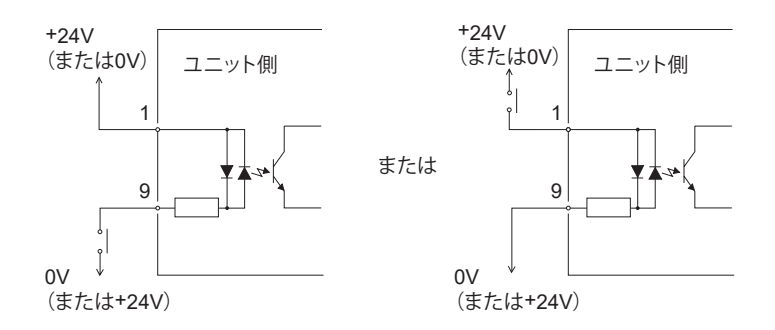

図 - 41

- 3 リレー接点出力(端子 No. 3 - 11、4 - 12)

- ・ リレーは、非常停止入力信号(端子 No. 1 9)により ON / OFF します。
- ・ 端子 No. 3 11 および端子 No. 4 12 は通常時 OFF(開)、非常停止時 ON(閉)となります。 非常停止信号(端子 No. 1 - 9)が OFF(開)になるとリレーが OFF になり、モータ出力部とモータ出力線 を接続している接点が開きモータが停止します。同時にリレー接点出力(端子 No. 3 - 11、4 - 12)が ON します。
- ・ 端子 No. 3 11、端子 No. 4 12 の電圧・電流の仕様 印加電流(V max)≦ 30VDC 通電電流 $(h)$ ≤ 2A
- ・ セーフティリレー(EN 規格を取得品)は異常電流や短絡電流などにより a 接点(モータ出力線)が溶着 してもb接点(リレー接点出力)は強制ガイド機構によりコイルが無励磁状態で 0.5mm 以上の接点間 隔を保持します。
- ・ b 接点出力(リレー接点出力)はモータ電力ラインの開放の検出に使用でき、産業用機械等のロック機 構付き可動ガード解放用の信号などに利用できます。

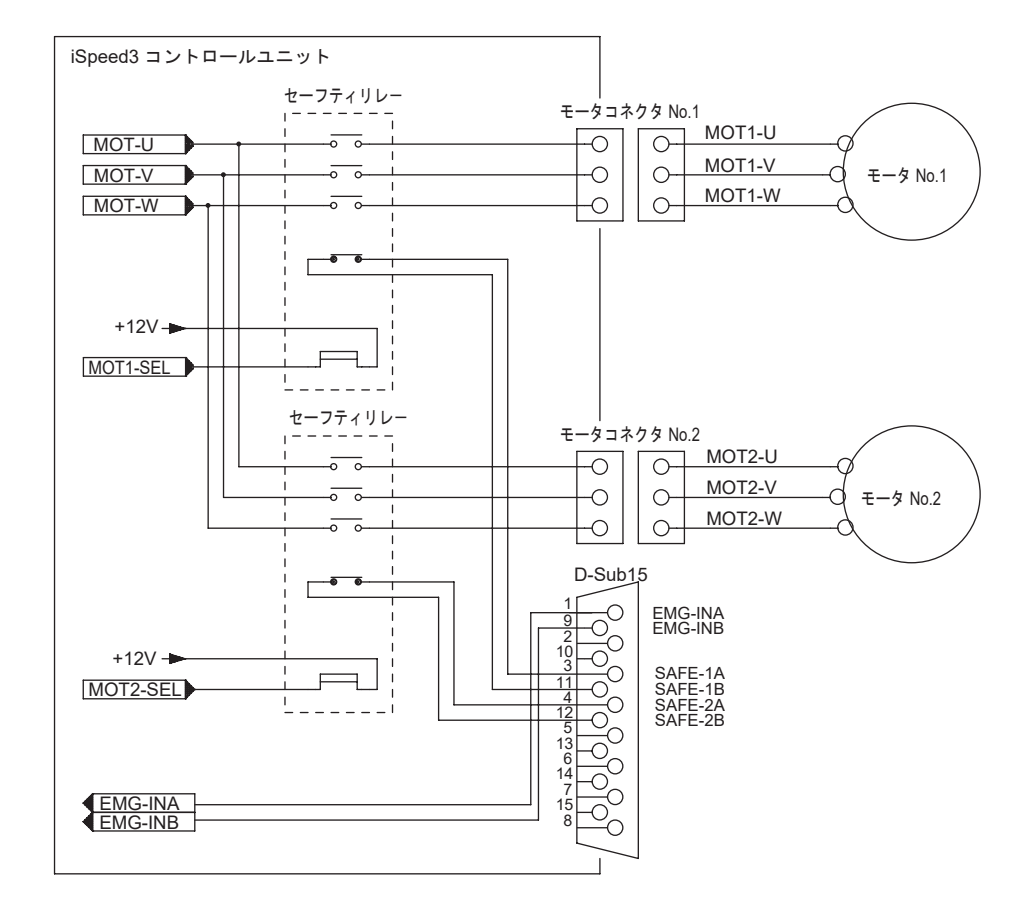

- 21 3 外部入出力コネクタ A (a) /B (b)の仕様
- - 1 外部入出力コネクタ A ⓐ 適用プラグ品番 : XM2A-2501 オムロン社製(または同等品) 適用フード品番 : XM2S-2511 オムロン社製(または同等品)
- - 2 外部入出力コネクタ B ⓑ ※ ロックネジ:ミリネジ M2.6 × 0.45 適用プラグ品番 : XM2A-1501 オムロン社製(または同等品) 適用フード品番 : XM2S-1511 オムロン社製(または同等品)

 $\overline{a}$   $\overline{a}$   $\overline{b}$   $\overline{c}$   $\overline{c}$   $\overline{c}$   $\overline{c}$   $\overline{c}$   $\overline{d}$   $\overline{c}$   $\overline{d}$   $\overline{d}$   $\overline{d}$   $\overline{d}$   $\overline{d}$   $\overline{d}$   $\overline{d}$   $\overline{d}$   $\overline{d}$   $\overline{d}$   $\overline{d}$   $\overline{d}$   $\overline{d}$   $\overline{d}$   $\overline$ 

- ・ノイズによる誤動作を防ぐため、配線の長さは極力短くしてパワーラインと離して配線してください。
- ・外部入出力コネクタに使用する電線はシールド付きをご使用ください。
- ・シールド被覆線は外部入出力コネクタに取り付け、シールド線がユニット本体に接続されるようにしてくだ さい(シールド線が接地されます)。

もう一端のシールド被覆線は外部機器に接続しないでください。

21 - 4 外部入出力コネクタ A @ /B ⑥ピン配列図 (コントローラ側)

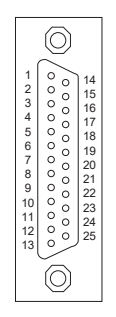

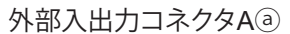

⊙ 1 9 2 3 4 5 6 7 8 10 11 12 13 14 15 ⊙

外部入出力コネクタBⓑ

図 - 43

### **22.** 保護機能

22 - 1 警告検出

コントロールユニット、モータスピンドルの動作、冷却用エアーの状態を監視して、表 - 9 の警告内容の状態が継 続するとエラーになる、またはこの状態からモータを起動させようとするとエラーになることを事前に知らせます。 警告状態になると以下の動作がおこなわれます。

警告 LED(WARNING)⑬が点滅します。

表示器③に表 - 9 の警告コードを表示します。

外部入出力コネクタ A ⓐの警告信号(端子 No. 20 : WARNING)に警告信号を出力します。

## 八 注 意

警告 LED(WARNING)⑬が点滅した場合は、必ず警告コードを確認して対応してください。

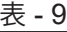

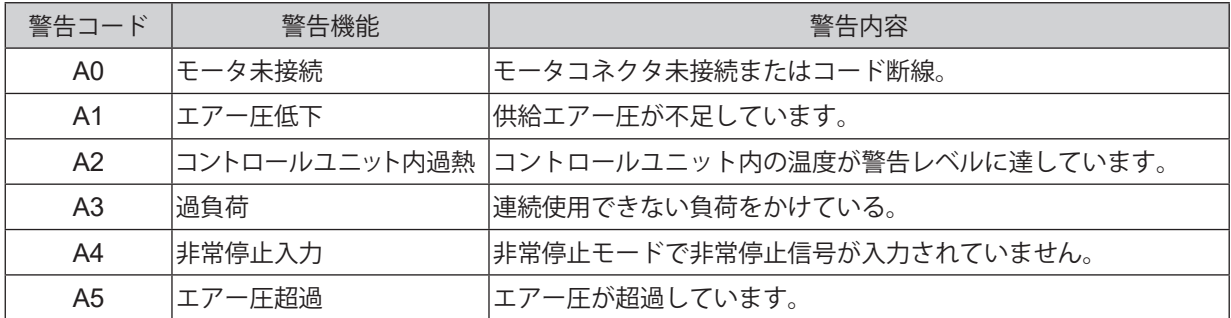

22-2 エラー (異常) 検出

コントロールユニット、モータスピンドルの動作、冷却用エアーの状態を監視して異常を検出します。 異常状態(エラー状態)になると以下の動作がおこなわれます。

モータが緊急停止します。

- エラー LED(ERROR)⑫が点滅します。
- 表示器③に表 10 のエラーコードを表示します。
- 外部入出力コネクタ A ⓐのエラー信号(端子 No. 8 : ERR)にエラー信号を出力します。

22 - 3 エラーの解除

エラーの解除は 2 通りあります。

(1) MANUAL モードの場合

操作パネル②のリセットボタン⑪を押してください。

(2) AUTO モードの場合

外部入出力コネクタの端子 No. 4(RESET)を OFF(開)→ ON(閉)→ OFF(開)にします。 ※回転指令(端子 No. 14:START)が ON(閉)時のエラー解除は、必ず回転指令を OFF(開)にしてから上記の操作を おこなってください。

- 八注 章

- ・ AUTO モード(外部制御)で使用中にエラー出力を確認した場合は、必ずユニットの表示器③のエラーコード を確認して対応してください。
- ・ ユニットの内部の故障によりエラーが発生した場合は、エラーの解除ができません。

表 - 10

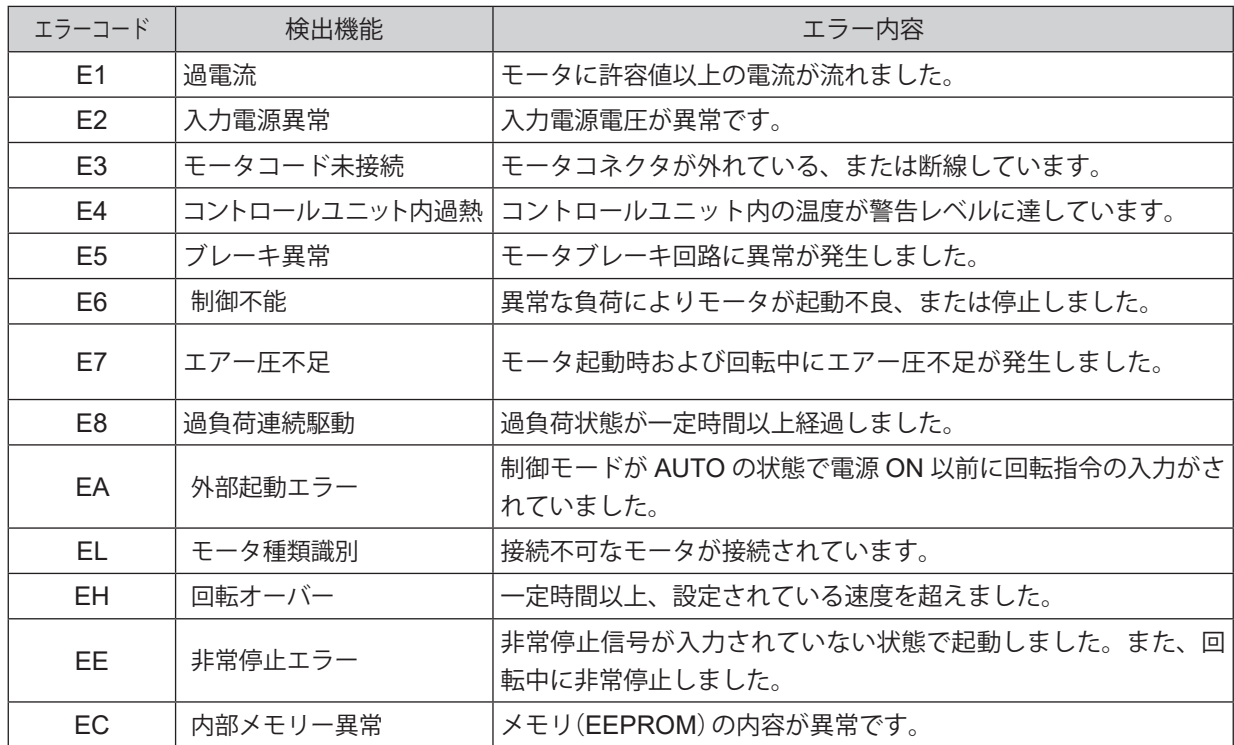

#### 22 - 4 過負荷特性

動作中の負荷がシステムに対して、どの程度の負荷であるかを負荷 LED で確認できます。負荷メータ④の LED 点灯 が4ケ以上(黄色 1 ヶ以上)になると過負荷状態です。過負荷状態になると以下の動作が行われます。

警告 LED(WARNING)⑬が点滅する。

表示器③に "A3" 表示される。

外部入出力コネクタに警告信号が出力される。

この状態でのご使用は短時間モードになり、連続使用できる許容時間は負荷メータ④の LED 点灯数により、次の ようになります。

負荷メータ LED 4 ケ点灯(緑色 3 個、黄色 1 個):30 秒

負荷メータ LED 5 ケ点灯(緑色 3 個、黄色 2 個):10 秒

負荷メータ LED 6 ケ点灯(緑色 3 個、黄色 2 個、赤色 1 個):5 秒

この許容時間が経過するとモータは緊急停止し、以下の動作が行われます。

エラー LED(ERR)⑫が点灯します。

表示器③にエラーコード E8 が表示される。

外部入出力コネクタ A ⓐの端子(No. 8 : ERR)にエラー信号を出力します。

## □ △注 意

過負荷状態での使用を断続的に長時間繰り返すとコントロールユニットおよびモータスピンドルが異常に加熱し 故障、破損の原因になります。できるかぎり連続運転使用領域(負荷メータの **LED** 点灯が **3** ケ以内、負荷モニ タ電圧 **5V** 以内)で使用できる負荷条件でのご使用を推奨します。

### **23. パラメータの設定方法■**

- 23 1 パラメータを設定することにより下記の設定ができます。一度設定をおこなうと電源を OFF にし ても設定の内容は消えません。
- エラー出力論理の設定

エラーが発生したときの外部入出力コネクタ A ⓐから出力するエラー信号の ON(閉)、OFF(開)の論理を選択 できます。システム論理に合わせた出力が可能です。

また、エラー / 警告が発生すると下図ようなエラー / 警告コードをパターン化した信号が出力されます。

エラーが発生したときは、外部入出力コネクタ A ⓐ(端子 No.8:ERR)にエラー信号が出力されます。(図 - 44 参照)

警告が発生したときは、外部入出力コネクタ A @(端子 No.20:WARNING)に警告信号が出力されます。(図 -45 参照)

エラー / 警告が発生していないときの信号は、OFF(開)となります。

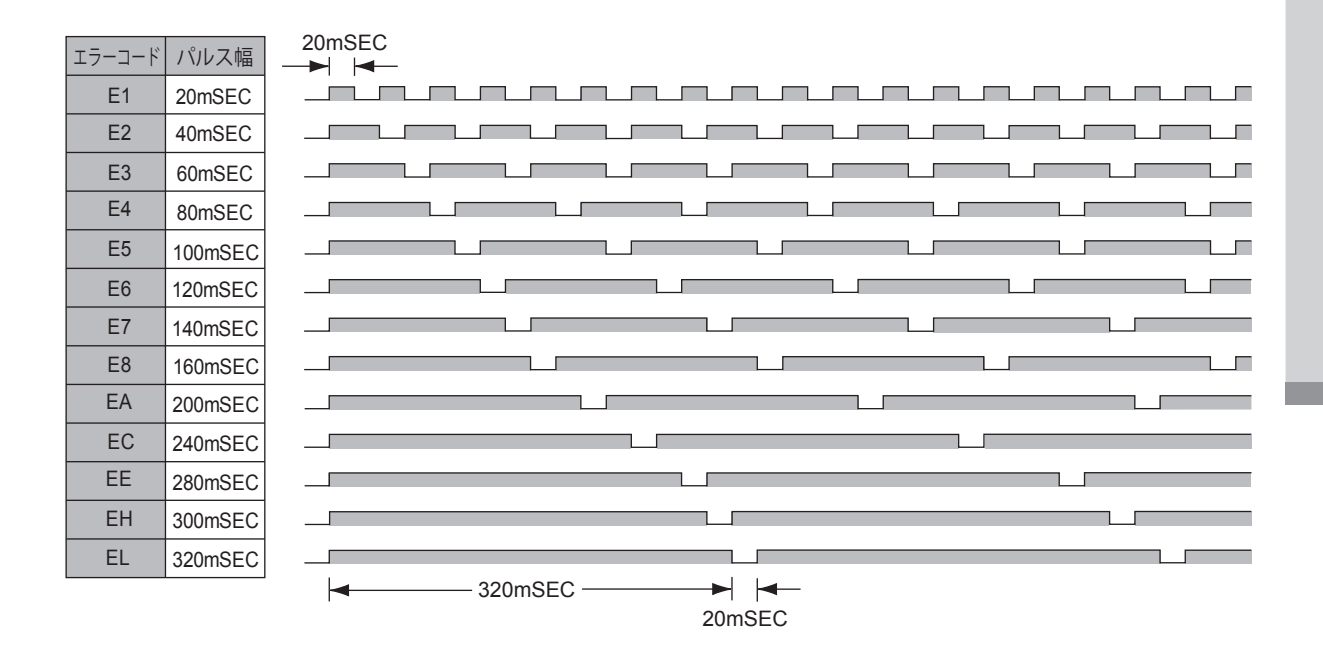

図 - 44

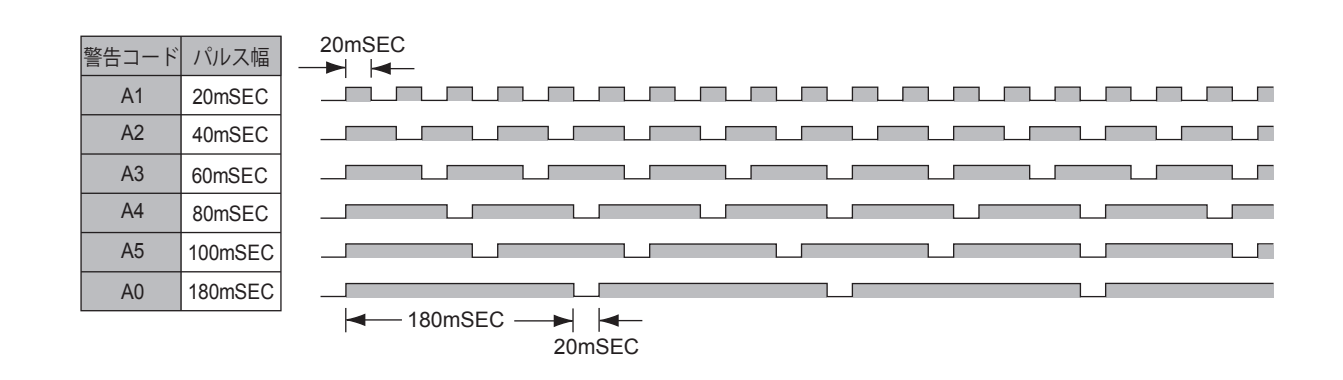

- AUTO モード時の回転速度設定
	- 制御モードがAUTOのとき、コントロールユニットの操作パネル②で回転速度の設定ができます。 外部速度信号を使用しないで速度設定が可能となります。
- モータ NO. 1、モータ NO. 2 の回転速度設定値の固定
	- モータ NO. 1、モータ NO. 2 の回転速度を一定に固定できます。
	- モータ NO. 1、モータ NO. 2 の最高回転速度を設定することができます。
	- 不用意な速度変更を未然に防げます。
	- 回転速度が (4) の最高回転速度の設定速度より高い場合は (4) の最高回転速度に制限されます。
- モータ NO. 1、モータ NO. 2 の最高回転速度の設定
	- モータ NO. 1、モータ NO. 2 の最高回転速度を設定することができます。
	- 安全な加工回転速度の制限をかけることができます。
- 外部速度信号方式の選択
- 制御モードが AUTO のとき、外部速度について
- (5) − 1 速度指令電圧 (VR1、VR2) による速度設定
- 2 パルス信号(CNT\_IN、UD\_IN)による速度設定
- (5) − 3 速度ポイント選択信号 (SEL0、SEL1) により選択されるあらかじめ速度設定された U1 〜 U4 の速度設定が選 択できます。システムに合わせた速度設定方法が選べます。
- 外部起動方式の選択 回転指令信号(START)で回転方向を正回転で起動し、回転方向信号(DIR\_IN)で回転方向を逆回転で起動する ことができます。システムの起動方法に合わせることができます。
- モータ加減速時間の設定 モータの加速時間および減速時間を設定することができます。 慣性の大きな工具を使用する際に有効です。
- 非常停止機能の設定 非常停止信号(EMG\_IN)によりユニット内部のセーフティリレーを OFF にして、動力ラインを遮断し強制停止 させる機能を有効にすることができ機械の安全なシステムが構築できます。
- 回転到達信号レベルの設定 回転到達信号は設定回転速度に対する実回転速度の割合で出力されます。 デフォルトではその割合が 90%の回転速度に達したとき回転到達信号を出力します。 この機能を使用することで加工到達時間の予測ができ加工回転速度に達する前に機械の始動が可能になります。
- エラー履歴
	- 過去に発生したエラーコードが順次確認できます。
	- 過去 5 件のエラー発生時のエラーコードがメモリされています。

エラーが発生した現場に立ち合ってないときに発生したエラーの内容を知ることができます。

- (11) パラメータ設定確認
	- 上記(1)から100までのパラメータの設定内容が確認できます。

23 - 2 パラメータ設定モードへのエントリー方法

リセットボタン⑪を押しながら電源スイッチⓖを ON にします。このままの状態で 3 秒間押し続け " ピーピーピー " と ブザーが鳴るとパラメータモードに入ります。パラメータモードに入るとモータの起動 / 停止などの通常の操作は おこなえません。電源を入れ直すと通常の操作になります。

- ・ パラメータ設定モードに入ると回転速度選択スイッチ⑤( 、 )を操作することで ~ になります。 ・ 表示に対する設定内容は下記のとおりです。
	- 【エラー出力論理の設定
	- P a AUTO モード時の速度設定選択
	- 引回転速度設定値の固定
	- 最高回転速度の設定
	- 5 外部速度設定信号方式の選択
	- 日外部起動方式の選択
	- 7 モータ加減速時間の設定
	- 副非常停止機能の設定
	- 9回転到達レベルの設定
	- ₽ 個 エラー履歴
	- PIIP I-PII 設定内容の確認
- 23 3 設定方法
- 23-3-1 エラー出力論理、エラー / 警告コード信号出力の選択 P 7
- ・ 外部入出力コネクタAⓐのエラー出力信号(端子 No. 8:ERR)を設定します。
- ・ エラーが発生したとき ON(閉)にするか OFF(開)にするかを設定します。
- ・ また、エラー / 警告が発生したときにエラー / 警告コードをパターン化した信号を出力するかを選択します。
- 手順
- スタート / ストップボタン⑥を押します。
- (2) |<u>øチチ |</u> が表示器に表示されます。この設定はエラー発生時に OFF (開) となります。
- 回転速度設定ボタン⑤を押します。
- (4) | <sub>@f1</sub>| が表示器に表示されます。この設定はエラー発生時に ON(閉)となります。
- 回転速度設定ボタン⑤を押します。
- (6)| <sub>E</sub>₫ が表示されます。この設定ではエラー、または警告発生時にエラーコード、または警告コードをパターン 化した信号で出力します。
- さらに回転速度設定ボタン⑤を押すと上記 2 から繰り返します。
- (8) 決定するときはリセットボタン⑪を押します。設定がメモリされますと <u>(ፆ → |</u>| が表示されます。
- 他のパラメータ設定をおこなう場合は回転速度設定ボタン⑤を押します。
- 終了するときは電源スイッチⓖを OFF にします。
	- 尚、設定を ON にした場合、再度この設定をおこなうと上記手順 2 での表示は ON になります。 他の設定においてもメモリされた設定の内容が表示されます。
- 23-3-2 AUTOモード時の速度設定選択 P 2
- ・ AUTO モード時、回転速度の設定を外部入出力コネクタAⓐの信号で制御するか、操作パネル②で制御するか を設定します。
- 手順
- スタート / ストップボタン⑥を押します。
- (2) |<u>eff |</u> が表示器③に表示されます。この設定は操作パネル②での回転速度の操作が行えません。
- (外部入出力コネクタAⓐからの信号でおこないます。)
- スタート / ストップボタン⑥を押します。
- (4) | <sub>@0</sub>| が表示器③に表示されます。この設定では操作パネル②で回転速度を設定することが可能です。
- スタート / ストップボタン⑥を押すと上記 2 から繰り返します。
- (6) 決定するときはリセットボタン⑪を押します。設定がメモリされますと <u>ℙ 引</u> が表示器③に表示されます。
- 他のパラメータ設定をおこなう場合は回転速度設定ボタン⑤を押します。
- 終了するときは電源スイッチⓖを OFF にします。

#### 23-3-3 回転速度設定値の固定 (モータ No. 1、モータ No. 2) P 3

- ・ 回転速度を一定の速度に固定することが可能です。
- ・ MANUAL モード、AUTO モードのどちらでも設定した回転速度に固定されます。

手順

- スタート / ストップボタン⑥を押します。
- (2) <u>Pヨ. I</u>J が表示器③に表示されます。モータ No. 1 の回転速度の固定モードを示します。
- スタート / ストップボタン⑥を押します。
- (4) |<u>øチチ|</u> が表示されます。これはモータ No. 1 の回転速度の固定がされていません。
- スタート / ストップボタン⑥を押します。
- モータ No. 1 の設定回転速度が表示器③に表示されます。 回転速度設定ボタン⑤を押して希望の回転速度に設定します。 設定可能な回転速度範囲は 1,000 ~ 80,000 min-1 となります。
- (7) 決定するときはリセットボタン⑪を押します。設定がメモリされると表示器③に <u>(Pヨ. !)</u> が表示されます。
- 回転速度設定ボタン⑤を押します。
- 表示器③に Pane が表示されます。モータ No. 2 の回転速度の固定モードを示します。
- スタート / ストップボタン⑥を押します。
- ⑽ 表示器③に |<u>øff|</u> が表示されます。これはモータ No. 2 の回転速度の固定がされていません。
- スタート / ストップボタン⑥を押します。
- モータ No. 2 の設定回転速度が表示されます。 回転速度設定ボタン⑤を押して希望の回転速度に設定します。 設定可能な回転速度範囲は 1,000 ~ 80,000 min-1 となります。
- ⑴ 決定する場合はリセットボタン⑪を押します。設定がメモリされると表示器③に <u>ሆヨ </u>創 が表示されます。 さらにリセットボタン⑪を押します。表示器③に 2 3 が表示されます。 他のパラメータ設定をおこなう場合は回転速度設定ボタン⑤を押します。 終了するときは電源スイッチ(9)を OFF にします。
- 23 3 4 最高回転速度の設定 (モータ No 1、モータ No 22) P 4
- スタート / ストップボタン⑥を押します。
- (2) <u>PҸ. 』</u>が表示されます。モータ No. 1 の最高回転速度モードを示します。
- スタート / ストップボタン⑥を押します。
- (4) |<u>ø฿฿|</u> が表示されます。これはモータ No. 1 の最高回転速度が設定されていません。
- スタート / ストップボタン⑥を押します。
- モータ No 1 の最高回転速度が表示されます。 回転速度設定ボタン⑤を押して希望の回転速度に設定します。 設定可能な回転速度範囲は 1,000 ~ 80,000min<sup>-1</sup> となります。
- (7) 決定するときはリセットボタン⑪を押します。設定がメモリされると <u>ルҸ </u>』が表示されます。
- 回転速度設定ボタン⑤を押します。 が表示されます。モータ No. 2 の回転速度の固定モードを示します。
- スタート / ストップボタン⑥を押します。
- (10) |<u>øチチ|</u> が表示されます。これはモータ No. 2 の最高回転速度が設定されていません。
- スタート / ストップボタン⑥を押します。
- モータ No. 2 の設定回転速度が表示されます。 回転速度設定ボタン⑤を押して希望の回転速度に設定します。 設定可能な回転速度範囲は 1,000 ~ 80,000min<sup>-1</sup> となります。
- ⑴ 決定するときはリセットボタン⑪を押します。設定がメモリされると <u>⊮Ψ*ι*</u>] が表示されます。
- (14) さらにリセットボタン⑪を押します。<u>|₽\_\_Ҹ</u> が表示されます。|
- 他のパラメータ設定をおこなう場合は回転速度設定ボタン⑤を押します。
- 終了するときは電源スイッチⓖを OFF にします。

23-3-5 外部速度設定信号方式の選択 P 5

- AUTO モード時の外部入出力コネクタAⓐの速度設定信号を選択します。 ・
- ・ 外部速度設定信号として速度指令電圧 | <u>fीก</u>| パルス信号 | <u>εก|</u> またはポイント速度 | <u>iPo</u>| の中から選択します。
- ・ 速度指令電圧 <u>|船n</u> で設定するときは端子(No. 23:VR1、端子 No. 22:VR2)の信号を使用します。 これがデフォルトです。
- ・ パルス信号 |\_<u>∈n</u>| で設定するときは端子 No. 3:CNT\_IN のパルス信号で回転速度を設定します。 回転速度の増減は端子(No. 15:UD\_IN)で設定します。1 パルスは 200min-1 となります。
- ・ ポイント速度 <u>| ፆø</u>| で設定するときは端子 (No. 17:SEL0)および (端子 No. 5:SEL1) でポイント速度を選択 します。
	- モータ No. 1 は  $\frac{1}{4}$   $\frac{1}{4}$   $\sim$   $\frac{1}{4}$   $\frac{1}{4}$  の 4 つのポイント速度を選択します。 モータ No. 2 は ua. | ~ ua. の4 つのポイント速度を選択します。 設定可能な回転速度範囲は 1,000 ~ 80,000min<sup>-1</sup> となります。

手順

- スタート / ストップボタン⑥を押します。
- (2) <u>| fीn|</u> が表示されます。速度指令電圧 (端子 No. 23:VR1、端子 No. 22:VR2)で回転設定します。
- (3) 回転速度設定ボタン⑤を押し |\_\_<sub>⊆៧</sub> にします。

パルス信号(端子 No. 3: CNT\_IN、端子 No. 15: UD\_IN)で回転設定します。 回転速度設定ボタン⑤を押し 伊面にします。

- ポイント速度選択信号(端子 No. 17:SEL0、端子 No. 5:SEL1)で回転設定します。
- スタート / ストップボタン⑥を押します。
- (5) − 1 l<u>⊌ ℓ |</u>) と設定速度が交互に表示されます。|<u>⊌ ℓ |</u>| はモータ No. 1 のポイント速度 1 です。| 回転速度設定ボタン⑤を押して希望の回転速度に設定します。
- (5) − 2 これで終了するときはリセットボタン⑪を押します。|\_ <del>P</del>@| が表示されます。 引き続き設定するときは、スタート / ストップボタン66を押します。
- (5) − 3 |<u>⊌ に</u>引と設定速度が交互に表示されます。|<u>⊌ に</u>引はモータ No. 1 のポイント速度 2 です。 回転速度設定ボタン⑤を押して希望の回転速度に設定します。
- (5) − 4 これで終了するときはリセットボタン⑪を押します。|\_ <u>₱๑</u>| が表示されます。 引き続き設定するときは、スタート / ストップボタン⑥を押します。
- (5) − 5 l<u>⊌ ℓ ヨ)</u> と設定速度が交互に表示されます。|<u>⊌ ℓ ヨ]</u> はモータ No. 1 のポイント速度 3 です。 回転速度設定ボタン⑤を押して希望の回転速度に設定します。
- (5) − 6 これで終了するときはリセットボタン⑪を押します。|\_ <del>P</del>@| が表示されます。 引き続き設定するときは、スタート / ストップボタン⑥を押します。
- (5) − 7 l<u>⊌ lt</u>¶ と設定速度が交互に表示されます。|<u>⊌ lt</u>¶ はモータ No. 1 のポイント速度 4 です。 回転速度設定ボタン⑤を押して希望の回転速度に設定します。
- (5) − 8 これで終了するときはリセットボタン⑪を押します。|\_ <u>₱๑</u>| が表示されます。 引き続き設定するときは、スタート / ストップボタン66を押します。
- 9 と設定速度が交互に表示されます。 はモータ No. 2 のポイント速度 1 です。 回転速度設定ボタン⑤を押して希望の回転速度に設定します。
- (5) − 10 これで終了するときはリセットボタン⑪を押します。|\_ <u>₱๑</u>| が表示されます。 引き続き設定するときは、スタート / ストップボタン⑥を押します。
- (5) − 11 |<u>⊌ا ،</u> と設定速度が交互に表示されます。 |<u>⊌ ، 김</u> はモータ No. 2 のポイント速度 2 です。 回転速度設定ボタン⑤を押して希望の回転速度に設定します。
- (5) − 12 これで終了するときはリセットボタン⑪を押します。|\_ <u>₱๑</u>| が表示されます。 引き続き設定するときは、スタート / ストップボタン⑥を押します。
- (5) − 13 <u>⊌اョ</u> と設定速度が交互に表示されます。 <mark>⊌≧』</mark> はモータ No. 2 のポイント速度 3 です。 回転速度設定ボタン⑤を押して希望の回転速度に設定します。
- (5) − 14 これで終了するときはリセットボタン⑪を押します。|\_ <u>₱๑</u>| が表示されます。 引き続き設定するときは、スタート / ストップボタン⑥を押します。
- (5) 15 <u>⊌اھ</u> と設定速度が交互に表示されます。 <mark>⊎≧Ҹ</mark> はモータ No. 2 のポイント速度 4 です。 回転速度設定ボタン⑤を押して希望の回転速度に設定します。
- (5) − 16 これで終了するときはリセットボタン⑪を押します。|\_ <u>₱๑</u>| が表示されます。
- 設定をメモリするためにリセットボタン⑪を押します。 が表示されます。
- 他のパラメータ設定をおこなう場合は回転速度設定ボタン⑤を押します。
- 終了するときは電源スイッチⓖを OFF にします。

- 23-3-6 外部起動方式の選択 P b
- AUTO モード時、外部入出力コネクタAⓐの端子(No 14:START)で正回転起動(FWD.)、端子(No 2:DIR\_ ・ IN)で逆回転起動(REV.)ができます。

手順

- スタート / ストップボタン⑥を押します。
- (2) |<u>eチチ|</u> が表示器に表示されます。この設定では回転方向の選択で起動できません。
- スタート / ストップボタン⑥を押します。
- (4) <u>| an|</u> が表示されます。この設定は外部入出力コネクタ A の端子(No. 14:START)で正回転起動(FWD.)、端子(No. 2: DIR IN)で逆回転起動(REV.)になります。
- さらにスタート / ストップボタン⑥を押すと上記 2 から繰り返します。
- (6) 決定するときはリセットボタン⑪を押します。設定がメモリされると <u>(ፆ\_๒</u>| が表示されます。
- 他のパラメータ設定をおこなう場合は回転速度設定ボタンを押します。
- 終了するときは電源スイッチⓖを OFF にします。

#### 23 - 3 - 7 モータ加減速時間の設定 P 7

- モータ起動時から最高回転速度に達するまでの時間、最高回転速度から停止するまでの減速時間を設定します。 ・ 表示単位は秒です。加速時間の設定範囲は 4 秒~ 60 秒です。
- 加速および減速の時間は共通です。 ・

手順

- スタート / ストップボタン⑥を押します。
- (2) |<u>eチチ|</u> が表示されます。この設定では加減速の時間はデフォルトの 2 秒となります。
- スタート / ストップボタン⑥を押します。
- (4) | <u>๑๓</u>| と設定速度が交互に表示されます。
- 回転速度設定ボタン⑤で希望の設定時間を選択します。
- 決定するときはリセットボタン⑪を押します。設定がメモリされると が表示されます。
- 他のパラメータ設定をおこなう場合は回転速度設定ボタン⑤を押します。

終了するときは電源スイッチⓖを OFF にします。

#### 23 - 3 - 8 非常停止機能の設定 P 副

- 非常停止機能を有効にすることができます。 ・
- ・ 外部入出コネクタ B ⑥の EMGIN-A(端子 No. 1)および EMGIN-B(端子 No. 9)の信号でユニット内のセーフ ティリレーを制御し、リレーに接続されたモータ動力線を遮断し緊急停止させます。
- 通常は EMGIN-A(端子 No. 1)および EMGIN-B(端子 No. 9)の信号を ON(閉)にしておく必要があります。 ・

手順

- スタート / ストップボタン⑥を押します。
- (2) |<u>øββ</u>| が表示されます。この設定では非常停止機能は使用できません。
- スタート / ストップボタン⑥を押します。
- (4)  $\lfloor$   $\textsf{e}$ n $\rfloor$  が表示されます。非常停止機能が有効になります。

外部入出力コネクタ B ⓑの EMGIN-A(端子 No. 1)および EMGIN-B(端子 No. 9)の信号で非常停止をかける ことができます。

- (5) 決定するときはリセットボタン⑪を押します。設定がメモリされると <u>ሆ 圓</u> が表示されます。
- 他のパラメータ設定をおこなう場合は回転速度設定ボタン⑤を押します。
- 終了するときは電源スイッチⓖを OFF にします。

#### 23 - 3 - 9 回転到達レベルの設定 P 9

- 設定回転速度に対する実回転速度の到達レベルを変更することができます。 ・
- ・ 回転到達レベルのデフォルトは設定回転速度に対し実回転速度が 90%に達したとき回転到達信号 (外部入出力 コネクタ B ⓑの COIN:端子 No. 21)が出力します。
- 回転到達レベルの設定範囲は 50 ~ 100%です。 ・

#### 手順

スタート / ストップボタン⑥を押します。

- (2) |<u>eff</u> |が表示器③に表示されます。この設定では回転到達レベルはデフォルトの 90%になります。
- スタート / ストップボタン⑥を押します。
- (4) 表示器③に <u>| an</u>]と回転到達レベル(%)が交互に表示されます。
- 回転速度設定ボタン⑤で希望の回転到達レベルを選択します。
- (6) 決定するときはリセットボタン⑪を押します。設定がメモリされると <u>ሆ 9</u>] が表示されます。
- 他のパラメータ設定をおこなう場合は回転速度設定ボタン⑤を押します。

終了するときは電源スイッチⓖを OFF にします。

### 23 - 3 - 10 エラー履歴 PID

- ・過去に発生したエラーコード履歴を表示で確認できます。 メモリされるエラーコードは 5 イベントです。 エラー の新しい順から No. 1、2、3、4、5 となります。
- エラーが発生していないところは が表示されます。 ・
- エラーイベントが 5 つを超えるとそれまでのエラーコード履歴 5 の内容が消失します。 ・

手順

- スタート / ストップボタン⑥を押します。
- エラー履歴 1 の番号が表示されます。エラー履歴があればエラーコードが表示されます。エラー履歴がないと きは、 が表示されます。
- 回転速度設定ボタン⑤を押します。エラー履歴番号とエラー履歴が表示されます。
- エラー履歴を消去するには、エラー履歴が表示されているときに、スタート / ストップボタン⑥を 3 秒間押し 続けてください。ブザーがピーとなり、エラー履歴が消去されます。
- (5) 終了するときはリセットボタン⑪を押します。<u>∦ l</u>Ø] が表示されます。
- 他のパラメータ設定をおこなう場合は回転速度設定ボタン⑤を押します。
- 終了するときは電源スイッチⓖを OFF にします。

#### 23-3-11 パラメータ設定内容の確認 ア !!

- ・ <mark>ፆ ∥</mark> 〜 <mark>ፆ 9</mark> の設定内容を確認するモードです。
- の確認はありません。 ・

手順

- スタート / ストップボタン⑥を押します。
- (2) <u>P I</u>| 表示と設定内容である |<u>aFF|</u> または |\_\_<u>an|</u> が交互に表示されます。
- (3) 回転速度設定ボタン⑤を押します。
- 表示と設定内容である または が交互に表示されます。
- 回転速度設定ボタン⑤を押します。
- (6)<u>ℙ ョ</u> 表示と設定内容である |<u>øfβ|</u> または |\_<u>øn|</u> が交互に表示されます。|
- モータ No. 1 またはモータ No. 2 のどちらかが回転速度の固定が設定されていると | en が表示されます。 回転速度設定ボタン⑤を押します。
- (8) <u>P Ҹ</u> 表示と設定内容である |<u>øfβ|</u> または |\_<u>øn|</u> が交互に表示されます。|
- モータ No. 1 またはモータ No. 2 のどちらかが最高回転速度が設定されていると | en が表示されます。
- 回転速度設定ボタン⑤を押します。
- 表示と設定の内容により 、 または が表示されます。
- 回転速度設定ボタン⑤を押します。
- (12 <mark>₽ å</mark> 表示と設定内容である |<u>aԲԲ|</u> または |\_<u>an|</u> が交互に表示されます。
- (13) 回転速度設定ボタン⑤を押します。
- (14) <mark>ፆ 〗表示と設定内容である |⊕F₣|</mark> または <u>| en|</u> が交互に表示されます。|
- 回転速度設定ボタン⑤を押します。
- 表示と設定内容である または が交互に表示されます。
- 回転速度設定ボタン⑤を押します。
- (18)<u>β 9</u> 表示と設定内容である |<u>aԲԲ|</u> または |\_<u>an|</u> が交互に表示されます。|
- 回転速度設定ボタン⑤を押します。
- 20) さらに回転速度設定ボタン⑤を押すと <u>ℙ </u>∥ が表示されます。
- 他のパラメータ設定をおこなう場合はリセットボタン⑪を押します。 (21)
- 終了するときは電源スイッチⓖを OFF にします。 (22)

23 - 4 出荷時の設定

出荷時の各設定は下記の通りです。 ・

 $P$   $\sim$   $P$   $\textcircled{10}$  すべて  $\textcircled{10}$  $P \subseteq L \cap R_0$ 

23 - 5 操作パネル設定保持(レジューム)機能

電源スイッチⓖを OFF にする直前のパネル上の設定を保持します。そのため次の作業のとき再度、操作パネル② の設定をする必要がありません。

保持される設定は

- 設定回転速度(モータ No. 1、モータ No. 2)
- 回転方向(FWD.、REV.)
- 選択モータ(モータ No. 1、モータ No. 2)
- コントロールモード(AUTO、MANUAL)
- ディスプレイモード(× 100min-1 、× 10mA)
- (6) パラメータ( <u>P 8</u> 〜 <u>P 88</u> )
- キーホールド

## **24.** 故障と対策

故障かな?・・・ と思ったら、修理を依頼する前にもう一度、次のチェックをお願いします。

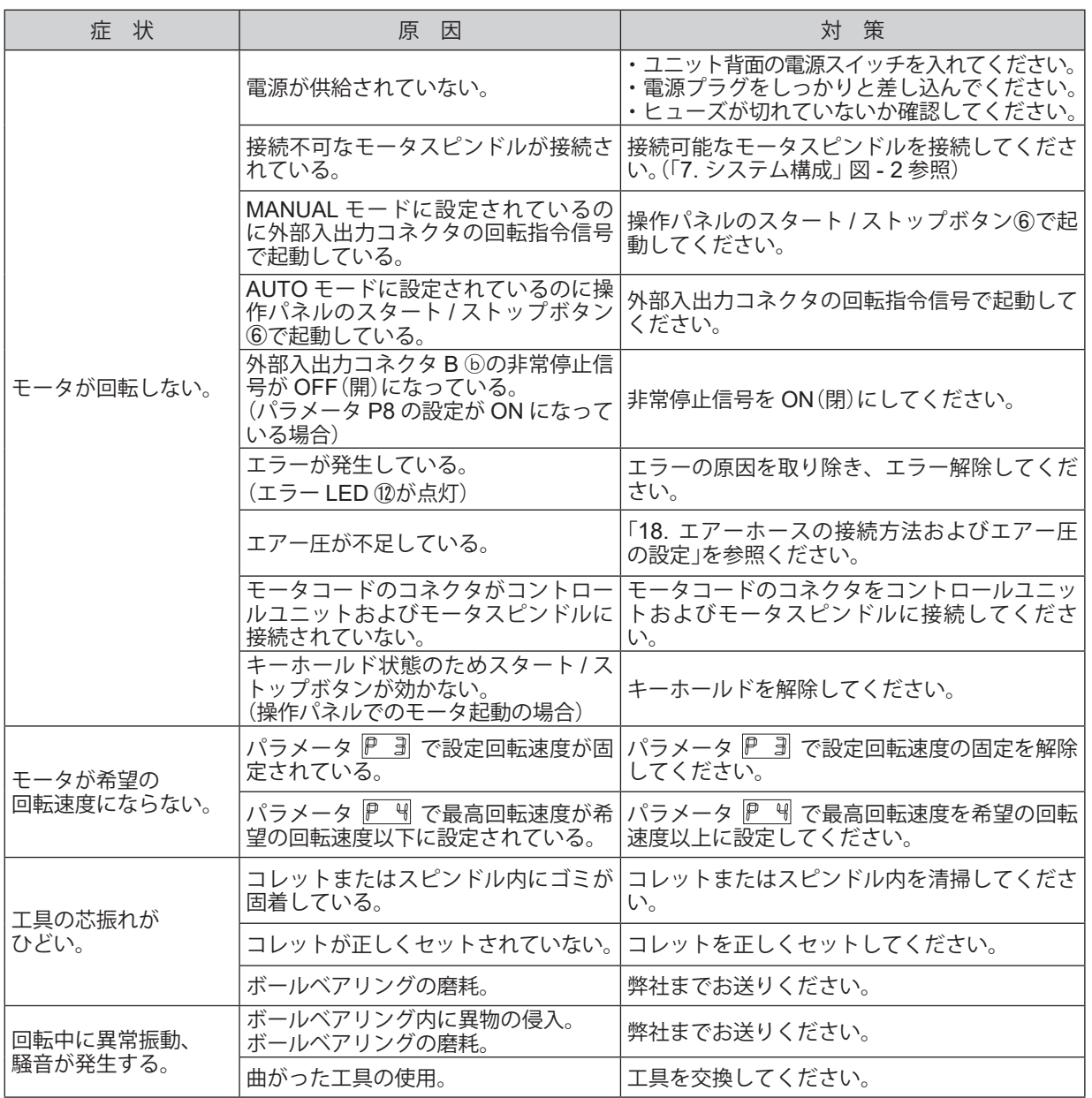

## **25. 製品廃棄**

本製品を廃棄する際は、産業廃棄物として処分してください。

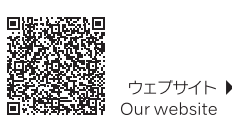

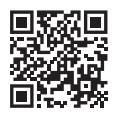

NSK United Kingdom Ltd. UK Responsible Person

Office 4, Gateway 1000 Office 4, Oateway 1000<br>Arlington Business Park, Whittle Way<br>Stevenage, SG1 2FP, UK

#### NAKANISHI INC.

株式会社ナカニシ

1322 8888<br>栃木県鹿沼市下日向700<br>TEL:0289-64-3380

nakanishi-spindle.com

FAX: 0289-62-5636

〒322-8666

700 Shimohinata, Kanuma Tochigi 322-8666 Japan nakanishi-spindle.com

#### NSK America Corp.

1800 Global Parkway Hoffman Estates IL 60192, USA www.nskamericacorp.com

#### **NSK Europe GmbH ECREP** Elly-Beinhorn-Str. 8 65760 Eschborn Germany

取扱説明書のダウンロード▶

Download operation manual

#### 本書の内容は、改善のため予告なしに変更することがあります。 Contents are subject to change without notice.

2023-08-03 CACD0808 005E